# Table des matières

Guide rapide 3 Accès rapide à certaines fonctions.

Mise on route 6 Emettre et recevoir le premier appel.

Présentation de votre téléphone 9 Fonctions des touches, aide-mémoire, saisie des lettres.

Personnalisation de votre téléphone 16

Choisir une sonnerie, créer des images et autres suppléments.

Appel 26 Utiliser le répertoire et les options d'appel.

Messagerie 44 E-mail et messages texte.

Utilisation de Mobile Internet 50 Navigateur WAP, signets.

# Sony Ericsson T100/T105

#### Fonctions supplémentaires 54

Agenda, réveil, jeux et autres suppléments.

Sécurité 57 Verrou de la carte SIM, verrou du téléphone.

Dépannage 59 Pourquoi le téléphone ne fonctionne-t-il pas comme ie le souhaite ?

#### Informations complémentaires 61

Utilisation efficace et sans danger, garantie. déclaration de conformité

Affichage des icônes 71

Que signifient les icônes ?

Index 73

#### Sony Ericsson T100/T105

Première édition (mai 2003) Ce manuel est publié par Sony Ericsson Mobile Communications AB sans aucune garantie. Sony Ericsson Mobile Communications AB peut procéder à tout moment et sans préavis à toute amélioration et à toute modification à la suite d'une erreur typographique, d'une erreur dans l'information présentée ou de toute amélioration apportée aux programmes et/ou au matériel. De telles modifications seront toutefois intégrées aux nouvelles éditions de ce manuel

#### Tous droits réservés

#### © Sony Ericsson Mobile Communications AB. 2002

Numéro de publication : FR/LZT 108 6583 R1A INNOVATRON PATENTS

#### Remarque:

Certains services présentés dans ce manuel ne sont pas pris en charge par tous les réseaux. Cela s'applique aussi au numéro d'urgence international 112. Veuillez contacter votre exploitant de réseau ou votre fournisseur de services si vous n'êtes pas certain de la disponibilité d'un service donné.

Il est conseillé de lire attentivement les chapitres Instructions pour une utilisation efficace et sans danger et Garantie limitée avant d'utiliser votre téléphone mobile

La saisie de texte T9™ est une marque déposée de Tegic Communications

La saisie de texte T9™ est utilisée sous licence sous un ou plusieurs des brevets suivants : brevets aux E.-U. n° 5.818.437, 5.953.541, 5.187.480, 5.945.928 et 6.011.554 : brevet au Canada n° 1.331.057 : brevet au Rovaume-Uni n° 2238414B : brevet standard à Hong Kong n° HK0940329 : brevet de la République de Singapour n° 51383 : brevet européen n° 0 842 463 (96927260.8) DE/DK, FI, FR, IT, NL, PT, ES, SE, GB et autres brevets en instance dans le monde

#### $\overline{2}$ Table des matières

# **Guide rapide**

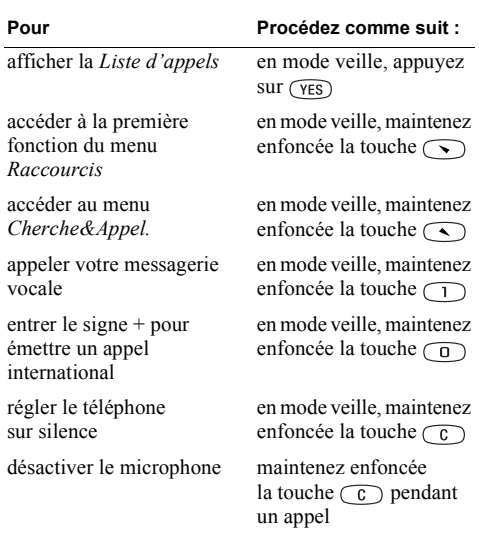

#### utiliser la composition abrÈgÈe (positions de répertoire 1 à 9) **Pour ProcÈdez comme suit :**

rechercher une entrée de répertoire commençant par la première lettre d'une touche (ou par la lettre suivante la plus proche)

rechercher une entrée de répertoire

mettre un appel en attente appuyez sur (YES) passer d'un appel à l'autre appuyez sur (YES) accÈder au menu *Options* lors de la rédaction d'un message texte

en mode veille, appuyez sur n'importe quelle touche numérique comprise entre  $\bigcap$  $et$  (9), puis sur ( $v \overline{res}$ )

en mode veille, maintenez enfoncée n'importe quelle touche comprise entre  $\bigcap$  et  $\bigcap$ 

en mode veille, entrez le numéro de position, puis appuyez sur  $\widehat{H}$ 

maintenez la touche  $\widehat{H}$  enfoncée

#### **4 Guide rapide**

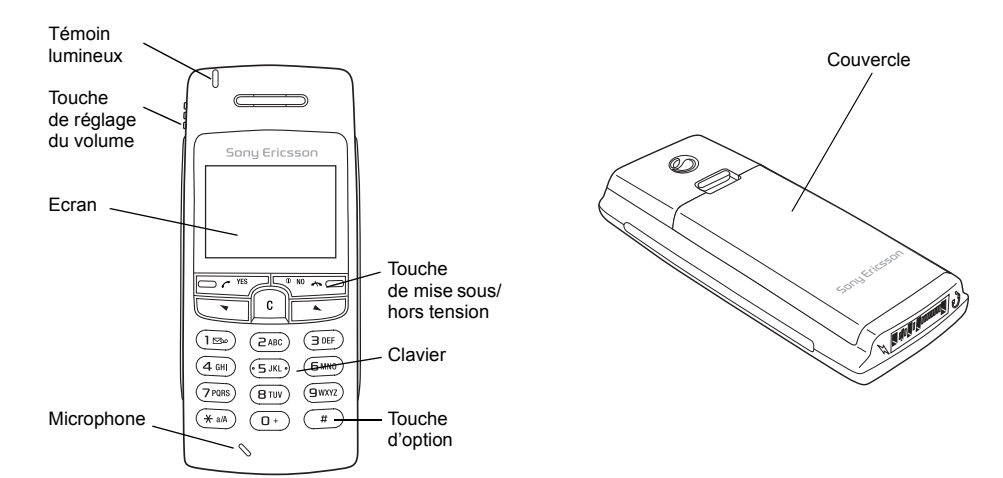

## **Mise en route**

#### **A propos de ce Guide de líutilisateur**

Certains services et fonctions décrits dans ce Guide de l'utilisateur sont tributaires d'un réseau et d'un abonnement. Il se peut donc que tous les menus ne soient pas disponibles sur votre téléphone et que les numÈros des raccourcis vers les menus et fonctions varient d'un appareil à l'autre.

Ce symbole indique qu'un service ou une fonction est tributaire d'un réseau ou d'un opÈrateur.

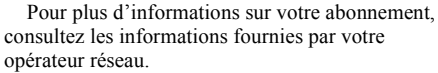

Il est conseillé de lire le chapitre « Présentation de votre téléphone » à la page 9 afin d'obtenir davantage d'informations sur la manière d'accéder aux différents menus.

**Avertissement :** *Si votre enceinte magnÈtique entre en contact avec votre carte de crÈdit, le magnÈtisme peut en Ítre altÈrÈ.*

#### **La carte SIM**

Lorsque vous vous abonnez auprès d'un opérateur rÈseau, vous recevez une carte SIM (module d'identification de l'abonné). Cette carte contient notamment une puce qui assure le suivi de votre numéro de téléphone, des services compris dans votre abonnement ainsi que des informations de votre répertoire.

#### **Mise en service**

Avant d'utiliser votre téléphone, vous devez :

- insérer la carte SIM,
- fixer, puis charger la batterie.

**Remarque :** *Il faut toujours mettre le tÈlÈphone hors tension et retirer le chargeur avant díinstaller ou de retirer la carte SIM.*

#### **6 Mise en route**

Vous devez insérer la carte SIM et charger la batterie pour pouvoir utiliser le téléphone.

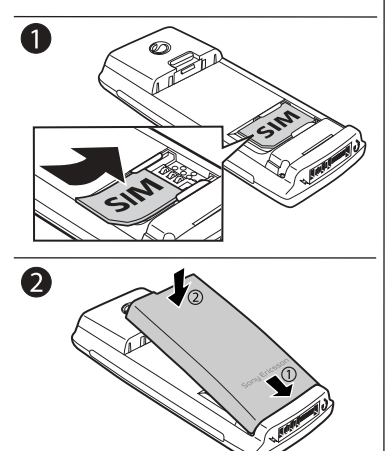

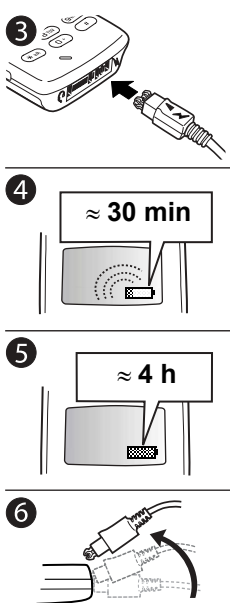

#### Informations sur les batteries et la carte SIM

Lors du chargement, il peut s'écouler jusqu'à 30 minutes avant l'affichage  $d'$ une icône à l'écran

- 1. Insérez la carte SIM. Assurez-vous qu'elle est placée sous les guides argentés.
- 2. Placez la batterie au dos du téléphone et enfoncez-la jusqu'à ce que vous entendiez un déclic
- 3. Branchez le chargeur sur le téléphone au niveau de l'icône d'éclair. L'icône d'éclair du chargeur doit être orientée vers le haut
- 4. Cela peut prendre jusqu'à 30 minutes pour que l'icône apparaisse à l'écran.
- 5. Attendez environ quatre heures ou jusqu'à ce que la batterie soit complètement chargée.
- 6. Retirez le chargeur en inclinant la fiche vers le haut

# **Mise sous/hors tension RÈseau 12:18 Bienvenue Entrer PIN :**

**Emission et réception d'appels** 

*Pour mettre le tÈlÈphone sous tension*

- $\cdot$  Maintenez la touche  $\widehat{N_0}$  enfoncée jusqu'à ce que vous entendiez une tonalité
- Entrez votre numéro d'identification personnel (PIN) si vous en possÈdez un pour votre carte SIM. Le code PIN est fourni par votre opérateur réseau.

Si vous commettez une erreur en entrant votre code PIN, effacez le chiffre erroné en appuyant  $sur$   $\odot$ .

*Si vous entrez trois fois de suite un code PIN erronÈ, la carte SIM se bloque. Le message ´ PIN bloquÈ ª síaffiche ‡ líÈcran. Vous pouvez la dÈbloquer en entrant votre clÈ personnelle de dÈverrouillage (PUK). Celle-ci est fournie par votre opÈrateur rÈseau.*

#### *Pour Èmettre et recevoir des appels*

- Entrez l'indicatif régional et le numéro de téléphone, (YES).
- Appuyez sur  $\sqrt{res}$  pour répondre à l'appel.
- Appuyez sur  $\circled{0}$  pour mettre fin à l'appel.

#### **8 Mise en route**

# <span id="page-8-0"></span>**Présentation de votre téléphone**

#### **Fonctions des touches**

- $(YES)$ Permet d'émettre et de recevoir des appels. Permet de sÈlectionner un menu, un sous-menu ou une option.
	- Maintenez cette touche enfoncée pour mettre le téléphone sous et hors tension et pour revenir en mode veille. Appuyez sur cette touche pour mettre fin à un appel ou le refuser ou encore pour revenir au niveau de menu précédent ou quitter sans enregistrer les modifications.
- $\sum$  $\circledcirc$ (effacer)

 $\star$ a/A

 $\sqrt{N(1)}$ 

- Permettent de parcourir les menus, les listes et le texte.
- Permet de supprimer des chiffres et des lettres affichés à l'écran. de supprimer un élément d'une liste. et de dÈsactiver le microphone pendant un appel en maintenant la touche enfoncée.
- Permet d'entrer le symbole \*.

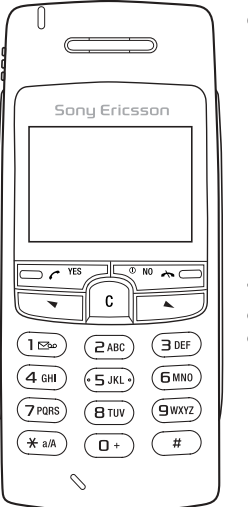

- Permet d'entrer le symbole #. Maintenez cette touche enfoncée pour accéder au menu Options.
- 1<sup>-9</sup> 0 Permet d'entrer des lettres et les chiffres 0 à 9, d'entrer le préfixe d'appel international + en maintenant la touche  $\circ$ enfoncée, et de parcourir les différents menus à l'aide des touches de raccourcis.

Touche de réglage du volume

 $\overline{t}$ 

Permet d'augmenter ou de baisser le volume de l'écouteur pendant un appel. de faire défiler les menus, les listes et le texte, et d'accéder au menu Etat. Pour refuser un appel entrant, dÈplacez la touche vers le haut ou le bas deux fois de suite.

#### **Présentation de votre téléphone** 9

#### **DÈplacement dans les menus**

Vous pouvez parcourir les menus des deux manières suivantes :

- l'utilisation du défilement à l'aide des touches  $\bigodot$  et  $\bigodot$ .
- $\cdot$  l'utilisation des raccourcis.

Défilement à l'aide des touches  $\odot$  et  $\odot$ 

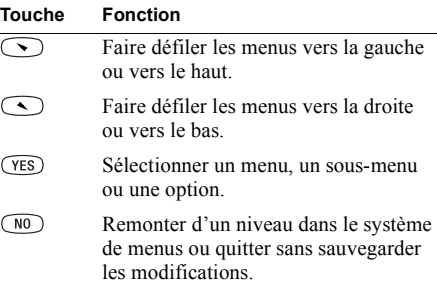

Revenez en mode veille en maintenant enfoncée la touche  $\widehat{NQ}$ 

#### Utilisation des raccourcis

Utilisez les touches de raccourci pour parcourir plus rapidement les menus. Pour accéder aux menus, il suffit d'appuyer sur  $\odot$  ou sur  $\odot$ , puis d'entrer le numéro du menu qui vous intéresse. Revenez en mode veille en maintenant enfoncée la touche  $\widehat{NQ}$ 

#### Interprétation des instructions

Dans cet exemple représentant la manière d'interpréter les instructions, nous allons affecter au son des touches le paramètre Tonalité.

#### *Pour rÈgler le son des touches*

- **1.** Faites dÈfiler jusquí‡ *RÈglages*, **YES**, *Sons & alertes*, **YES**, *Son touches*, puis appuyez sur **YES**.
- **2.** SÈlectionnez *TonalitÈ*, puis appuyez sur **YES**.

Vous devez interpréter ces instructions comme suit :

- **1.** En mode veille, appuyez sur  $\odot$  ou sur  $\odot$  pour accÈder au menu *RÈglages*.
- 2. Appuyez sur **VES** pour sélectionner le menu *RÈglages*. Le nom du menu que vous avez sÈlectionnÈ figure en haut de l'écran *Réglages*.

#### 10 Présentation de votre téléphone

- 3. Appuvez sur (YES) pour sélectionner le sous-menu Sons  $\&$  alertes. (If est inutile d'utiliser les touches fléchées, puisqu'il s'agit du premier sous-menu.)
- 4. Appuvez sur  $\odot$  ou sur  $\odot$  pour accéder au sous-menu Son touches, puis appuyez sur  $(Ses)$ nour le sélectionner
- 5. Appuyez sur  $\odot$  ou sur  $\odot$  pour accéder à l'option *Tonalité*, puis appuvez sur (YES) pour la sélectionner. Les touches émettent maintenant des sons
- 6. Revenez en mode veille en maintenant enfoncée la touche  $\widehat{N_0}$ .

#### Texte à l'écran

- Le texte mis en surbrillance indique votre position dans le menu. Pour afficher ce menu ou sélectionner cette option, appuyez sur  $(FES)$ .
- Le texte en gris indique qu'une fonction est momentanément indisponible, par exemple si elle n'est pas offerte par votre abonnement ou si elle dépend d'un réglage déterminé qui n'a pas été activé.

#### Apercu des menus

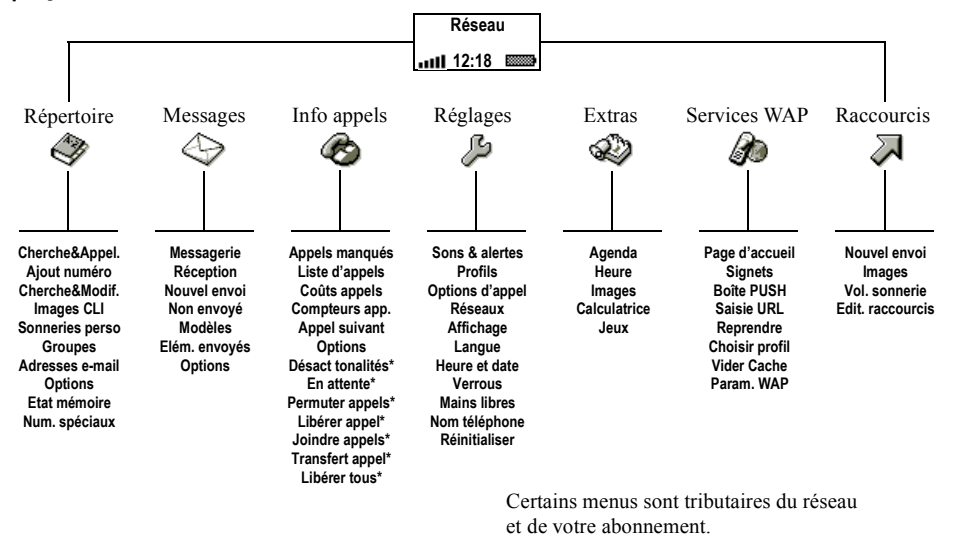

\* Option disponible uniquement pendant un appel.

#### $12$ Présentation de votre téléphone

#### <span id="page-12-0"></span>**Saisie de lettres**

Il est nécessaire d'entrer des lettres lorsque vous ajoutez des noms à votre répertoire, rédigez des messages texte (SMS) ou entrez des adresses WAP.

Pour entrer des lettres sur votre téléphone, vous devez utiliser la saisie de texte **multitape** (méthode configurée par défaut) ou la saisie de texte **T9<sup>TM</sup>** si la langue de saisie sélectionnée prend en charge cette méthode. La saisie de texte T9 vous permet de rédiger un texte plus rapidement. Voir « Saisie de texte T9TM » à la [page](#page-13-0) 14.

#### Langue

Avant de commencer à entrer des lettres, vous devez sÈlectionner les langues que vous souhaitez utiliser.

#### *Pour sÈlectionner une langue*

- **1.** Faites dÈfiler jusquí‡ *RÈglages*, **YES**, *Langue*, **YES**, *Option de saisie*, puis appuyez sur **YES**.
- 2. Faites défiler jusqu'à la langue à utiliser pour entrer des lettres, puis appuyez sur  $(\pi)$ . Répétez l'étape 2 si vous souhaitez utiliser une autre langue.
- **3.** Appuyez sur **YES** pour quitter le menu.

#### **Saisie de texte multitape**

Lorsque vous enregistrez des noms dans le répertoire ou que vous Ècrivez des adresses WAP, vous devez toujours saisir les lettres à l'aide de la méthode de saisie de texte multitape.

L'exemple suivant montre comment rédiger un message texte.

#### *Pour entrer des lettres ‡ líaide de la saisie de texte multitape*

- **1.** Faites dÈfiler jusquí‡ *Messages*, **YES**, *Nouvel envoi*, puis appuyez sur **YES**.
- **2.** Appuyez à plusieurs reprises sur la touche adéquate  $(\bigcap$  –  $\bigcap$ ,  $\bigcap$  ou  $\bigoplus$ ) jusqu'à ce que le caractère souhaité s'affiche à l'écran.

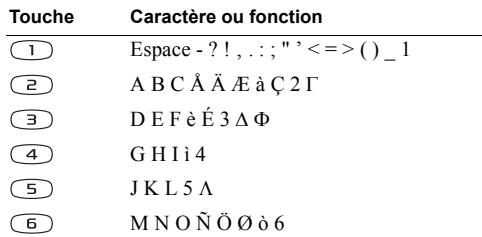

#### **Présentation de votre téléphone** 13

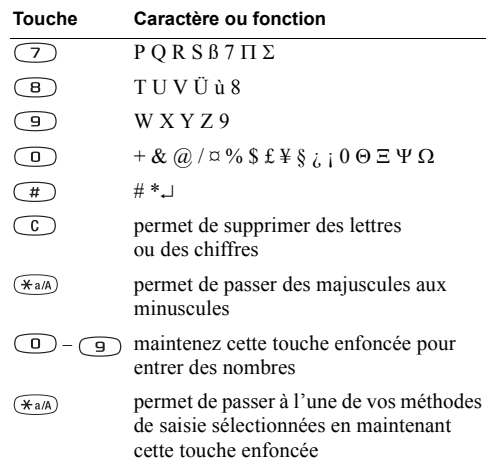

#### Exemple:

- Pour entrer un « A », appuyez une seule fois sur  $\textcircled{2}$ .
- Pour entrer un «  $\bf{B}$  », appuyez rapidement à deux reprises sur  $\left(\overline{z}\right)$ .
- Pour entrer des lettres en minuscules, appuvez sur  $(\overbrace{A^{a}})$ , puis tapez la lettre, par exemple un « A ». Les lettres apparaissent en minuscules jusqu'à ce que vous appuviez une nouvelle fois sur  $\overline{(\ast_{a/A})}$ .
- · Pour entrer des chiffres, maintenez enfoncée une touche numérique quelconque.
- Pour supprimer des lettres et des chiffres, appuyez sur  $\widehat{\mathcal{C}}$ .

Remarque : Lorsque vous entrez des lettres dans une adresse WAP, certains caractères s'affichent dans un ordre différent.

#### <span id="page-13-0"></span>Saisie de texte T9™

Vous pouvez utiliser la saisie de texte T9 pour rédiger des textes tels que des messages texte et des e-mails. Cette méthode a recours à un dictionnaire intégré qui reconnaît la plupart des mots courants pour chaque combinaison de lettres entrées. Il vous suffit donc d'appuyer une seule fois sur chaque touche, même si la lettre souhaitée n'est pas la première sur la touche. Lorsque vous appuyez sur les touches, un mot est proposé à l'écran.

Remarque : La saisie de texte T9 n'est pas disponible dans toutes les langues.

#### 14 Présentation de votre téléphone

#### *Pour activer ou dÈsactiver la saisie de texte T9*

- **1.** Faites dÈfiler jusquí‡ *RÈglages*, **YES**, *Langue*, **YES**, *Saisie T9*, puis appuyez sur **YES**.
- **2.** SÈlectionnez *ActivÈ* ou *DÈsactivÈ*.

#### *Pour entrer des lettres ‡ líaide de la saisie de texte T9*

- **1.** Faites dÈfiler jusquí‡ *Messages*, **YES**, *Nouvel envoi*, puis appuyez sur **YES**.
- **2.** Par exemple, si vous voulez écrire le mot « Jane », appuyez sur  $(5)$ ,  $(2)$ ,  $(6)$ ,  $(3)$ . Si ce mot correspond au mot souhaité :
	- appuyez sur  $\Box$  pour l'accepter et ajouter un espace.
	- Si ce mot ne correspond pas à celui souhaité :
	- appuyez sur  $\circled{1}$  pour afficher les autres mots suggérés. Appuyez sur  $\bigcap$  pour accepter le mot choisi et ajouter un espace.
	- Si vous ne trouvez pas le mot souhaité en appuyant  $sur$   $\circ$  :
	- $\bullet$  maintenez enfoncée la touche  $(\widehat{a})$  pour activer la saisie de texte standard (abc). Déplacez le curseur  $\hat{a}$  l'aide de  $\odot$  ou  $\odot$  et puis supprimez les lettres en appuyant sur  $\circled{c}$ . Entrez des lettres en appuyant plusieurs fois sur la touche adéquate jusqu'à ce que la lettre souhaitée apparaisse à l'écran.

**3.** Continuez la rédaction de votre message. Voir aussi « [Pour envoyer un message texte](#page-44-0) » à la page  $45$ .

#### Fonctions des touches lors de líutilisation de la mÈthode de saisie de texte T9

- ï **MÈthode de saisie** Maintenez enfoncée la touche  $(\overline{\ast}_{a/A})$  pour changer de mÈthode de saisie.
- ï **Accepter mot** Appuyez sur  $\Box$  pour accepter le mot suggéré et ajouter un espace.
- **•** Propositions

Appuyez à plusieurs reprises sur  $\circled{0}$  pour faire défiler les différents mots suggérés.

ï **Symboles**

Appuyez à plusieurs reprises sur  $\widehat{f}$  pour ajouter des symboles et des signes de ponctuation tels que **?** et **,** Appuyez à plusieurs reprises sur  $\circled{0}$  pour faire défiler les symboles et les signes de ponctuation.

ï **Chiffres**

Maintenez enfoncée  $\circled{1}$  –  $\circled{9}$  pour entrer des chiffres uniquement.

ï **DÈverrouiller Majuscules** Appuyez sur  $(\widehat{a})$  pour passer des majuscules aux minuscules et inversement.

# **Personnalisation de votre tÈlÈphone**

Vous pouvez définir les réglages du téléphone en fonction de vos besoins.

#### **Sonneries**

Vous pouvez spécifier le volume de la sonnerie, choisir parmi diffÈrentes sonneries ou encore composer vos propres sonneries.

#### Volume de la sonnerie

Vous avez le choix entre six niveaux de sonnerie différents. Il est également possible de désactiver la sonnerie (0).

#### *Pour rÈgler le volume de la sonnerie*

- **1.** Faites dÈfiler jusquí‡ *RÈglages*, **YES**, *Sons & alertes*, **YES**, *Vol. sonnerie*, puis appuyez sur **YES**.
- **2.** Appuyez sur  $\odot$  ou sur  $\odot$  pour augmenter ou baisser le volume.
- **3.** Appuyez sur **YES** pour enregistrer le paramètre.

**Conseil :** *Utilisez les touches latÈrales de rÈglage du volume pour changer silencieusement le volume.*

#### 16 Personnalisation de votre téléphone

### **1.** En mode veille, maintenez enfoncée la touche  $\circ$ .

**2.** SÈlectionnez *Activer silence*, puis appuyez sur **YES**. Tous les signaux sont désactivés, à l'exception de ceux de líalarme et du minuteur.

*Pour activer ou dÈsactiver la sonnerie*

Pour annuler l'opération, répétez l'étape 1, sélectionnez *DÈsact. silence*, puis appuyez sur **YES**.

#### Sonnerie croissante

Vous pouvez choisir une sonnerie qui augmente progressivement le volume de l'intensité la plus faible à la plus élevée.

#### *Pour activer ou dÈsactiver la sonnerie croissante*

- **1.** Faites dÈfiler jusquí‡ *RÈglages*, **YES**, *Sons & alertes*, **YES**, *Augmenter son*, puis appuyez sur **YES**.
- **2.** SÈlectionnez *ActivÈ* ou *DÈsactivÈ*, puis appuyez sur **YES**.

#### Types de sonneries

Vous pouvez choisir une sonnerie parmi une liste de tonalités et de mélodies.

#### *Pour sÈlectionner une sonnerie*

- **1.** Faites dÈfiler jusquí‡ *RÈglages*, **YES**, *Sons & alertes*, **YES**, *Sonneries*, **YES**, *Renvoyer tjrs*, puis appuyez sur **YES**.
- **2.** SÈlectionnez une sonnerie, puis appuyez sur **YES**.

**Conseil :** *Utilisez les touches latÈrales de rÈglage du volume pour faire dÈfiler silencieusement.*

#### Sonneries spécifiques destinées aux appels personnels

Si votre abonnement comprend le service d'identification de l'appelant, vous pouvez affecter une sonnerie personnelle à 10 numéros maximum.

Lorsque les sept derniers chiffres du numéro d'un appelant correspondent à l'un des numéros que vous avez spécifiés, sa sonnerie personnelle est utilisée.

Vous pouvez inclure des points d'interrogation dans un numÈro de tÈlÈphone. Par exemple, 012345**???** signifie que vous souhaitez affecter une même sonnerie personnelle aux numéros de téléphone compris entre 012345**000** et 012345 **999**. Pour insÈrer un point d'interrogation, maintenez enfoncée la touche  $(\pi)$ .

#### *Pour affecter une sonnerie spÈcifique ‡ un appelant*

- **1.** Faites dÈfiler jusquí‡ *RÈglages*, **YES**, *Sons & alertes*, **YES**, *Sonneries*, **YES**, *Sonneries perso*, **YES**, *Ajout nouveau ?*, puis appuyez sur **YES**.
- 2. Entrez le numéro de l'appelant, puis appuyez sur **YES**. Appuyez sur la touche  $\circled{S}$  pour extraire un numéro à partir du répertoire.
- **3.** SÈlectionnez une sonnerie, puis appuyez sur **YES**.

Composition de votre propre sonnerie Vous pouvez composer dix sonneries différentes.

#### *Pour composer ou modifier une sonnerie*

- **1.** Faites dÈfiler jusquí‡ *RÈglages*, **YES**, *Sons & alertes*, **YES**, *Mes mÈlodies*, puis appuyez sur **YES**.
- **2.** SÈlectionnez líune des mÈlodies, puis appuyez sur **YES**.
- **3.** Appuyez sur  $\circled{c}$  pour supprimer des notes.
- **4.** Utilisez les touches numériques pour entrer des notes :
	- $\cdot$  Maintenez une touche enfoncée pour entrer une note longue.
	- Appuyez sur  $\circled{1}$  pour hausser la note díune octave.
	- Appuyez une seule fois sur  $\widehat{(+)}$  pour hausser la note d'un demi-ton.

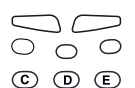

- $(D \odot A)$
- $(B)$   $(\overline{C}+)$   $(\overline{D}+)$
- $\odot$   $\odot$   $\odot$
- Appuyez à deux reprises sur  $\widehat{(+)}$  pour baisser la note d'un demi-ton.
- **5.** Pour Ècouter votre mÈlodie, appuyez sur **YES**.
- **6.** Appuyez à nouveau sur **YES** pour l'enregistrer ou sur **NO** pour poursuivre la composition de la mÈlodie.

### **Vibreur**

Vous pouvez spécifier que vous souhaitez être averti de l'arrivée d'un appel entrant par le bourdonnement du vibreur. Vous pouvez affecter au vibreur l'une des valeurs suivantes :

- **Activé** (le vibreur est toujours désactivé)
- **Actif si silence** (le vibreur est activé lorsque le volume de la sonnerie est désactivé ou lorsque le téléphone est réglé sur silence)
- **Désactivé** (le vibreur est toujours désactivé)

### *Pour rÈgler le vibreur*

- **1.** Faites dÈfiler jusquí‡ *RÈglages*, **YES**, *Sons & alertes*, **YES**, *Vibreur*, puis appuyez sur **YES**.
- **2.** SÈlectionnez le rÈglage souhaitÈ, puis appuyez sur **YES**.

#### **Signal de message**

Vous pouvez sÈlectionner comme signal de message des déclics, des tonalités ou le silence.

ï SÈlectionnez *Alerte message* dans le menu *RÈglages*/*Sons & alertes*, puis sÈlectionnez le signal de votre choix.

### **Son des touches**

Vous pouvez sÈlectionner comme son de touche des déclics, des tonalités ou le silence.

ï SÈlectionnez *Son touches* dans le menu *RÈglages*/*Sons & alertes*, puis sÈlectionnez le son de touche souhaitÈ.

### **Bip minute**

Si vous activez le bip minute, l'appareil émet un bip à chaque minute pendant l'appel.

ï Choisissez *Bip minute* dans le menu *Info appels*/ *Compteurs app.*, puis sÈlectionnez *ActivÈ* ou *DÈsactivÈ*.

#### 18 Personnalisation de votre téléphone

#### **Langue des menus**

La langue des menus de la plupart des cartes SIM est réglée en fonction du pays d'achat de la carte SIM (mode *Automatique*). Dans le cas contraire, la langue prédéfinie est l'anglais.

#### *Pour changer la langue des menus*

- **1.** Faites dÈfiler jusquí‡ *RÈglages*, **YES**, *Langue*, **YES**, *Menus*, puis appuyez sur **YES**.
- **2.** SÈlectionnez une langue, puis appuyez sur **YES**.

**Remarque** : *Vous pouvez à tout moment choisir Automatique* en appuyant sur  $\odot$  8888  $\odot$ *en mode veille. Vous pouvez choisir Anglais à tout moment en appuyant sur*  $\odot$  0000  $\odot$ *en mode veille.*

### **Eclairage de l'écran**

Vous pouvez régler l'éclairage de l'écran sur automatique, activé ou désactivé. En mode automatique, l'éclairage s'éteint quelques secondes après que vous avez cessé d'utiliser le clavier.

ï SÈlectionnez *Eclairage* dans le menu *RÈglages*/ *Affichage*, puis sélectionnez l'option de votre choix.

#### **Images**

Votre téléphone est livré avec un certain nombre d'images<sup>1</sup>

- ï Faites dÈfiler jusquí‡ *Extras*, **YES**, *Images*, puis appuyez sur **YES**. Vous pouvez alors :
	- Affecter une image à un numéro du répertoire. Lorsque celui-ci vous appelle, l'image s'affiche à l'écran (à condition que votre abonnement offre le service d'identification de l'appelant). Voir « Pour ajouter une image à une entrée du répertoire » à la page 31.
	- Modifier une image.

#### *Pour dessiner vos propres images*

- **1.** Faites dÈfiler jusquí‡ *Extras*, **YES**, *Images*, **YES**, *Mes images*, puis appuyez sur **YES**.
- 2. Appuyez sur **YES** pour commencer à dessiner à l'aide de l'éditeur d'images.
- **3.** Appuyez à deux reprises sur **YES** pour enregistrer l'image.

#### *Pour modifier une image*

- **1.** Faites dÈfiler jusquí‡ *Extras*, **YES**, *Images*, puis appuyez sur **YES**.
- **2.** SÈlectionnez un groupe díimages, puis appuyez sur **YES**.

#### **Personnalisation de votre téléphone** 19

- **3.** SÈlectionnez une image et appuyez sur **YES** pour commencer à la modifier à l'aide de l'éditeur d'image
- **4.** Appuyez à deux reprises sur **YES** pour enregistrer l'image.

Líimage síenregistre dans *Mes images*.

Fonctions et touches de l'éditeur d'images Le tableau ci-dessous présente la liste des fonctions du clavier.

#### **Touche Description**

- $\bigcap$ Permet de déplacer le curseur vers le hau et vers la gauche.
- (E) Permet de déplacer le curseur vers le hau
- $\overline{(\epsilon)}$ Permet de déplacer le curseur vers le haut et vers la droite.
- $\circled{4}$ Permet de déplacer le curseur vers la gauche.
- $\sqrt{5}$ Permet de soulever ou de déposer le crayon. Maintenez la touche enfoncée pour passer du zoom au plein écran et inversement.
- $\bigcirc$ Permet de déplacer le curseur vers la droite.
- $\sqrt{7}$ Permet de déplacer le curseur vers le bas et vers la gauche.

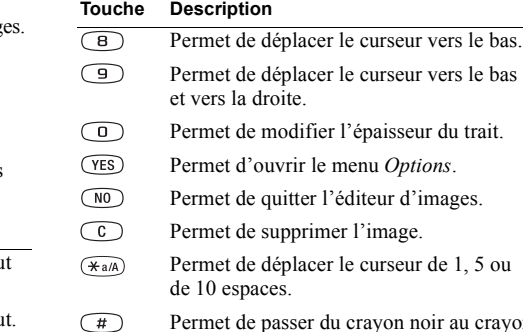

Permet de passer du crayon noir au crayon blanc et inversement.

#### *Pour enregistrer une image dans Mes favoris*

- **1.** Faites dÈfiler jusquí‡ *Extras*, **YES**, *Images*, puis appuyez sur **YES**.
- **2.** SÈlectionnez un groupe díimages, puis appuyez sur **YES**.
- **3.** Sélectionnez une image, puis appuyez sur  $(*a/A)$ .
- **4.** Appuyez sur **YES** pour enregistrer l'image.

#### **20 Personnalisation de votre tÈlÈphone**

#### *Pour supprimer une image de Mes favoris*

- **1.** Faites dÈfiler jusquí‡ *Extras*, **YES**, *Images*, puis appuyez sur **YES**.
- **2.** SÈlectionnez *Mes favoris*, puis appuyez sur **YES**.
- **3.** Sélectionnez une image, puis appuyez sur  $(\overline{\ast}_{a/A})$ .
- **4.** Appuyez sur **YES** pour supprimer l'image.

#### **Image de fond**

SÈlectionnez une image de fond en mode veille. Votre téléphone est fourni avec 10 images prédéfinies. Vous pouvez Ègalement enregistrer 10 autres images dans votre téléphone, que vous créez vous-même ou téléchargez depuis le site Web de Sony Ericsson Mobile Internet. Pour plus d'informations, visitez le site *[wap.SonyEricsson.com/](wap.sonyericsson.com/)*.

#### *Pour dÈfinir une image de fond*

- **1.** Faites dÈfiler jusquí‡ *RÈglages*, **YES**, *Affichage*, **YES**, *Fond díÈcran*, **YES**, *SÈlect. image*, puis appuyez sur **YES**.
- **2.** SÈlectionnez une image, puis appuyez sur **YES**.

#### *Pour activer líimage de fond*

- **1.** Faites dÈfiler jusquí‡ *RÈglages*, **YES**, *Affichage*, **YES**, *Fond díÈcran*, **YES**, *Activer*, puis appuyez sur **YES**.
- **2.** SÈlectionnez *ActivÈ*, puis appuyez sur **YES**.

#### **Ecran de veille**

Activez l'écran de veille pour économiser la batterie.

#### *Pour activer líÈcran de veille*

- **1.** Faites dÈfiler jusquí‡ *RÈglages*, **YES**, *Affichage*, **YES**, *Ecran de veille*, puis appuyez sur **YES**.
- **2.** SÈlectionnez *ActivÈ*, puis appuyez sur **YES**.

#### **Heure et date**

L'heure est toujours affichée en mode veille.

#### *Pour rÈgler líhorloge*

- **1.** Faites dÈfiler jusquí‡ *RÈglages*, **YES**, *Heure et date*, **YES**, *RÈgler horloge*, puis appuyez sur **YES**.
- **2.** Entrez líheure, puis appuyez sur **YES**. Si vous sÈlectionnez le format 12 heures, vous pouvez passer de am à pm et inversement au moyen de la touche  $\widehat{H}$ .

Vous avez le choix entre le format 12 heures et le format 24 heures.

ï SÈlectionnez *Format heure* dans le menu *RÈglages*/ *Heure et date*, puis choisissez le format d'heure souhaitÈ.

#### Date

Lorsque le téléphone est en mode veille, vous pouvez appuyer sur l'une des touches de réglage du volume pour afficher la date du jour.

#### *Pour dÈfinir la date*

- **1.** Faites dÈfiler jusquí‡ *RÈglages*, **YES**, *Heure et date*, **YES**, *RÈgler date*, puis appuyez sur **YES**.
- **2.** Entrez la date, puis appuyez sur **YES**.

Vous pouvez sÈlectionner un autre format de date.

ï SÈlectionnez *Format date* dans le menu *RÈglages*/ *Heure et date*, puis sÈlectionnez le format de date souhaitÈ.

#### **Mode rÈponse**

Si vous utilisez un téléphone portable mains libres, vous pouvez choisir de répondre à un appel en appuyant sur n'importe quelle touche (à l'exception de la touche NO) ou configurer le téléphone de manière à ce qu'il réponde automatiquement.

#### *Pour sÈlectionner le mode rÈponse*

- **1.** Faites dÈfiler jusquí‡ *RÈglages*, **YES**, *Mains libres*, **YES**, *Mode rÈponse*, puis appuyez sur **YES**.
- **2.** SÈlectionnez un mode rÈponse, puis appuyez sur **YES**.

#### Affichage de démarrage/d'arrêt

Lorsque vous activez ou désactivez votre téléphone. l'affichage de démarrage/d'arrêt Sony Ericsson apparaît à l'écran. Il se peut que le message d'accueil de l'opérateur apparaisse en lieu et place de celui-ci.

Vous pouvez interrompre l'affichage de démarrage en appuyant sur **NO**. Vous pouvez également créer votre propre affichage de démarrage.

#### *Pour sÈlectionner un affichage*  de *démarrage/d'arrêt*

- **1.** Faites dÈfiler jusquí‡ *RÈglages*, **YES**, *Affichage*, **YES**, *Accueil*, puis appuyez sur **YES**.
- **2.** Sélectionnez un affichage existant ou rédigez votre propre message d'accueil en sélectionnant *PersonnalisÈ*, puis appuyez sur **YES**. Vous pouvez également désactiver l'affichage de démarrage/d'arrêt en sélectionnant *Désactivé*.

#### *Pour activer ou dÈsactiver la mÈlodie de dÈmarrage*

- **1.** Faites dÈfiler jusquí‡ *RÈglages*, **YES**, *Affichage*, **YES**, *Accueil*, puis appuyez sur **YES**.
- **2.** SÈlectionnez un affichage, puis appuyez sur **YES**.
- **3.** SÈlectionnez *SonAnimation*, **YES**, *ActivÈ* ou *DÈsactivÈ*, **YES**.

#### **22 Personnalisation de votre tÈlÈphone**

#### *Pour crÈer votre propre affichage de dÈmarrage*

- **1.** Faites dÈfiler jusquí‡ *RÈglages*, **YES**, *Affichage*, **YES**, *Accueil*, puis appuyez sur **YES**.
- **2.** SÈlectionnez *Mon animation*, **YES**, *Image*, **YES**.
- **3.** Créez votre propre image, puis appuyez à deux reprises sur **YES** pour enregistrer líimage.
- **4.** SÈlectionnez *SonAnimation*, **YES**, *ActivÈ* ou *DÈsactivÈ*, puis appuyez sur **YES**.
- **5.** SÈlectionnez *Transition*, puis appuyez sur **YES**. Déterminez le mode de déplacement de l'affichage de démarrage sur l'écran, puis appuyez sur **YES**.
- **6.** Sélectionnez *Prévisualisation* pour faire apparaître l'affichage de démarrage, puis appuyez sur **YES**.

### Affichage du numéro de téléphone personnel

Vous pouvez afficher vos numéros de téléphone personnels.

ï SÈlectionnez *NumÈros perso.* dans le menu *RÈpertoire*/ *Num. spéciaux.* Si votre numéro ne figure pas sur votre carte SIM, vous pouvez l'entrer vous-même.

#### **Verrouillage du clavier**

Vous pouvez verrouiller le clavier afin d'éviter toute numÈrotation accidentelle.

**Remarque :** *Il est possible díappeler le numÈro díurgence international 112 mÍme si le clavier est verrouillÈ.*

Le clavier demeure verrouillé jusqu'à ce que vous :

- répondiez à un appel entrant et
- ï dÈverrouilliez le clavier.

#### *Pour verrouiller le clavier manuellement*

- **1.** Maintenez enfoncée la touche  $\widehat{\mathcal{C}}$ .
- **2.** SÈlectionnez *Activ. verrou*, puis appuyez sur **YES**.

#### Verrouillage automatique

Si vous activez le verrouillage automatique du clavier, celui-ci est automatiquement verrouillé lorsque le clavier n'est pas utilisé pendant 25 secondes.

#### *Pour activer ou dÈsactiver le verrouillage automatique*

- **1.** Faites dÈfiler jusquí‡ *RÈglages*, **YES**, *Verrous*, **YES**, *Clavier*, puis appuyez sur **YES**.
- **2.** SÈlectionnez *ActivÈ* ou *DÈsactivÈ*, puis appuyez sur **YES**.

#### *Pour dÈverrouiller le clavier*

- **1.** Maintenez enfoncée la touche  $\circ$
- **2.** SÈlectionnez *DÈsactiver verrou ?*, puis appuyez sur **YES**.

#### **Nom du tÈlÈphone**

Vous pouvez choisir le nom de votre téléphone.

#### *Pour entrer un nom de tÈlÈphone*

- **1.** Faites dÈfiler jusquí‡ *RÈglages*, **YES**, *Nom tÈlÈphone*, puis appuyez sur **YES**.
- **2.** SÈlectionnez *Modifier*, entrez un nom, puis appuyez sur **YES**.

#### **Raccourcis**

Vous pouvez placer vos fonctions préférées dans le menu *Raccourcis*. Cela permet d'accéder facilement et rapidement aux fonctions que vous utilisez le plus souvent. Lorsque vous achetez un téléphone, Raccourcis contient quelques fonctions que vous pouvez supprimer si vous le souhaitez.

#### **Pour ajouter une fonction à Raccourcis**

- **1.** Faites dÈfiler jusquí‡ *Raccourcis*, **YES**, *Edit. raccourcis*, puis appuyez sur **YES**.
- **2.** Choisissez une fonction dans la liste en appuyant  $\text{sur}$   $\widehat{H}$   $\widehat{H}$
- **3.** Entrez le numéro de position de votre fonction dans ce menu, puis appuyez sur **YES**. Pour ajouter une autre fonction, répétez les Ètapes 2 et 3.

Pour supprimer une fonction, répétez les étapes 1 et 2.

**4.** Appuyez sur **YES** pour quitter la liste.

**Conseil :** *Maintenez enfoncée la touche*  $\bigcirc$  *pour atteindre le premier sous-menu du menu Raccourcis.*

### **Profils**

Un profil est un groupe de réglages adaptés à un environnement déterminé. Par exemple, si vous devez participer à une réunion, il suffit de choisir le profil *Réunion* pour qu'un certain nombre de réglages adéquats soient automatiquement définis (la dÈsactivation de la sonnerie, par exemple).

Certains accessoires pour téléphones peuvent activer un profil automatiquement. Par exemple, lorsque vous connectez à votre téléphone un portable mains libres, le profil *ML piÈton* est activÈ.

#### **24 Personnalisation de votre tÈlÈphone**

#### Profils

Le téléphone propose les cinq types de profil suivants :

- $\bullet$  Normal
- $\cdot$  Réunion
- · Extérieur
- ML piéton (portable mains libres)
- $\cdot$  Domicile

D'origine, votre téléphone est réglé sur le profil *Normal*. Il est impossible de créer d'autres profils, mais vous pouvez changer le nom d'un profil, modifier ses paramËtres ou lui ajouter un accessoire. Vous ne pouvez pas changer le nom du profil *Normal* ni lui ajouter d'accessoires.

#### *Pour choisir manuellement un profil*

- **1.** Faites dÈfiler jusquí‡ *RÈglages*, **YES**, *Profils*, **YES**, *Choisir profil*, puis appuyez sur **YES**.
- **2.** SÈlectionnez un profil, puis appuyez sur **YES**.

### *Pour changer le nom díun profil*

- **1.** Faites dÈfiler jusquí‡ *RÈglages*, **YES**, *Profils*, **YES**, *Modifier profil*, **YES**, *Nom du profil :*, puis appuyez sur **YES**.
- **2.** Entrez un nouveau nom, puis appuyez sur **YES**.

#### *Pour modifier les rÈglages díun profil*

- **1.** Faites dÈfiler jusquí‡ *RÈglages*, **YES**, *Profils*, **YES**, *Modifier profil*, puis appuyez sur **YES**.
- **2.** SÈlectionnez un paramËtre, puis appuyez sur **YES**.
- **3.** Changez les paramËtres du profil, puis appuyez sur **YES** pour confirmer.

Vous pouvez rétablir tous les réglages du profil tels qu'ils étaient définis au moment de l'achat.

ï SÈlectionnez *RÈinit. profils* dans le menu *RÈglages*/*Profils*.

#### Activation automatique

Le profil *ML pièton* est automatiquement activé lorsque vous utilisez un portable mains libres. Lorsque vous déconnectez votre téléphone de l'accessoire, le profil est remplacé par celui qui était activé antérieurement dans le cas où le profil actuel a ÈtÈ activÈ automatiquement.

#### **RÈinitialisation**

Vous pouvez rétablir tous les réglages de votre téléphone tels qu'ils étaient définis au moment de l'achat du téléphone.

**Remarque :** *Si vous sÈlectionnez RÈinitialise tout, vous supprimez certains modËles, images et mÈlodies fournis díorigine*.

#### *Pour rÈinitialiser le tÈlÈphone*

- **1.** Faites dÈfiler jusquí‡ *RÈglages*, **YES**, *RÈinitialiser*, **YES**, *RÈinit. param.*, puis appuyez sur **YES**.
- **2.** Entrez le code de verrou du tÈlÈphone (*0000* ou le nouveau code si vous l'avez changé), puis appuyez sur **YES**. Voir « Le verrou du téléphone » à la page 58.

# **Appel**

Ce chapitre fournit des informations sur les fonctions d'appel prises en charge par votre téléphone.

#### **Emission díappels**

Pour émettre et recevoir des appels, vous devez mettre le téléphone sous tension et vous trouver à portée d'un réseau.

#### Emission d'un appel

- 1. Entrez l'indicatif régional et le numéro de téléphone.
- **2.** Appuyez sur **YES**.

#### Fin d'un appel

• Appuyez sur **NO** pour mettre fin à l'appel.

#### Réglage du volume de l'écouteur

Pour modifier le volume d'écoute pendant une communication, appuyez sur les touches de réglage du volume situées sur le côté du téléphone.

- $\cdot$  Appuyez sur la touche supérieure pour augmenter le volume.
- Appuyez sur la touche inférieure pour baisser le volume.

Désactivation du microphone

Vous pouvez désactiver le microphone pendant un appel.

- Pour désactiver le microphone, maintenez enfoncée la touche  $\widehat{\mathbb{C}}$
- $\cdot$  Maintenez à nouveau enfoncée la touche  $\circ$  nour reprendre la conversation.

#### **Recomposition d'un numéro précédemment appelÈ**

Vous trouverez dans la *Liste d'appels* les numéros composés ainsi que les numéros manqués ou auxquels vous avez répondu.

#### *Pour recomposer un numÈro prÈcÈdemment appelÈ*

- **1.** En mode veille, appuyez sur **YES** pour afficher la *Liste d'appels*.
- **2.** Appuyez sur  $\odot$  ou sur  $\odot$  pour faire défiler la liste.
- **3.** Dès que le numéro à composer est mis en surbrillance, appuyez sur **YES** pour appeler votre correspondant. Voir  $\kappa$  Liste d'appels » à la page 30.

#### Recomposition automatique

Si la connexion échoue et que *Réessayer ?* s'affiche à l'écran, vous pouvez recomposer le numéro en appuyant sur la touche **YES**. Votre tÈlÈphone recompose automatiquement le numéro (jusqu'à 10 tentatives) :

- $\cdot$  jusqu'à ce que l'appel trouve réponse.
- $\cdot$  jusqu'à ce que vous appuyiez sur une touche ou receviez un autre appel.

#### **Appels internationaux**

- **1.** Maintenez enfoncée la touche  $\circ$  jusqu'à ce que le signe + apparaisse à l'écran. Le signe  $+$  remplace le préfixe d'appel international du pays à partir duquel vous émettez l'appel.
- 2. Entrez le code du pays, l'indicatif régional (sans le zéro de gauche) et le numéro de téléphone.
- **3.** Appuyez sur **YES**.

#### **Appels díurgence**

- 1. Entrez le numéro 112 (numéro d'urgence international).
- **2.** Appuyez sur **YES**.

Votre téléphone Sony Ericsson prend en charge le numéro d'urgence international 112. Cela signifie que vous pouvez normalement émettre un appel d'urgence dans n'importe quel pays, avec ou sans carte SIM. lorsque vous êtes à portée d'un réseau GSM.

**Remarque :** *Certains opÈrateurs rÈseau peuvent exiger quíune carte SIM soit installÈe et, dans certains cas, que le code PIN soit entrÈ Ègalement.*

#### Numéros d'urgence

Il se peut que certains pays n'utilisent pas le numéro d'urgence international (112). Votre opérateur réseau a donc peut-être sauvegardé sur la carte SIM d'autres numéros d'urgence locaux équivalents.

#### *Pour utiliser un autre numÈro díurgence*

- **1.** Appuyez sur **pour acc**éder au menu *Répertoire*.
- **2.** Appuyez sur **YES** pour sÈlectionner le menu.
- **3.** Appuyez sur  $\bigcirc$  pour accéder à *Num. spéciaux*, **YES**, *Nums. díurgence*, puis appuyez sur **YES**.
- **4.** Appuyez sur  $\bigcirc$  ou  $\bigcirc$  pour accéder au numéro recherché, puis appuyez sur **YES** pour émettre l'appel.

#### **RÈception des appels**

Lorsque vous recevez un appel, le téléphone sonne et l'écran affiche le message *Répondre ?*.

Si votre abonnement comprend le service d'identification de l'appelant et si le numéro est identifié, il s'affiche à l'écran. Si vous avez enregistré le nom et le numéro de l'appelant dans le répertoire et que vous les avez joints à une image, ce sont les nom et image de l'appelant qui s'affichent. Si le réseau n'envoie pas le numéro, le message *Privé* apparaît à l'écran

#### Réponse à un appel

Pour répondre à un appel, appuyez sur **YES**.

### Refus d'un appel

- ï Appuyez sur **NO** ou
- Appuyez à deux reprises sur l'une ou l'autre touche de réglage du volume située sur le côté du téléphone pour refuser un appel.

Si son réseau prend en charge cette fonction, l'appelant entend une tonalité d'occupation. Si « Renvoyer Si occupé » est activé, l'appel est renvoyé vers le numéro spécifié. Voir « Renvoi d'appels entrants » à la [page](#page-36-0) 37.

#### **28 Appel**

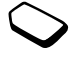

#### Appels manqués

Si vous avez manqué un appel, l'écran affiche le message *Appels manquÈs :* 1 en mode veille. (Le chiffre indique le nombre d'appels manqués.)

#### *Pour consulter vos appels manquÈs*

**1.** Appuyez sur **YES**.

2. Pour composer un numéro depuis la liste, sélectionnezle, puis appuyez sur **YES**.

Appuyez sur **NO** si vous ne souhaitez pas consulter dès à présent vos appels manqués. Vous pourrez toujours les consulter ultérieurement.

ï SÈlectionnez *Appels manquÈs* dans le menu *Info appels*.

#### **Le bloc-notes**

Si vous souhaitez noter un numéro de téléphone au cours d'un appel, utilisez l'écran de votre téléphone comme bloc-notes.

Utilisez les touches numériques pour entrer le numéro. Le numéro demeure affiché à l'écran même lorsque vous avez mis fin à l'appel.

Lorsque vous entrez le numéro, votre interlocuteur entend les tonalités. Vous pouvez désactiver les tonalités (opération possible au cours d'un appel uniquement).

#### *Pour dÈsactiver les signaux ‡ frÈquence audible pendant un appel*

- **1.** Appuyez sur  $\bigodot$  jusqu'à ce que le menu *App. en cours* apparaisse.
- **2.** Appuyez sur **YES** pour sÈlectionner le menu.
- **3.** SÈlectionnez *DÈsact tonalitÈs*, puis appuyez sur **YES**.
- **4.** Appuyez une nouvelle fois sur **YES** pour dÈsactiver les signaux à fréquence audible.

#### **Affichage et masquage de votre numÈro de tÈlÈphone**

Vous pouvez choisir d'afficher ou de masquer votre numéro pour certains appels, à condition que votre abonnement offre ce service.

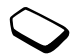

#### *Pour masquer ou afficher votre numÈro de tÈlÈphone*

- 1. Composez le numéro de téléphone souhaité.
- **2.** Appuyez sur  $\bigcirc$  jusqu'à ce que le menu *Info appels* apparaisse.
- **3.** Appuyez sur **YES** pour sÈlectionner le menu.
- **4.** Appuyez une nouvelle fois sur  $\bigodot$  jusqu'à ce que *Appel suivant* soit mis en surbrillance.
- **5.** Appuyez sur **YES** pour sÈlectionner *Appel suivant*.
- **6.** SÈlectionnez *Masquer mon n°* ou *Afficher mon n°*, puis appuyez sur **YES** pour composer le numéro.

#### Chiffrement

Le chiffrement est une fonction intégrée qui chiffre vos appels et vos messages afin d'en assurer la confidentialitÈ.

Pendant un annel, l'écran affiche une icône indiquant que la fonction de chiffrement níest pas offerte actuellement par le réseau.

#### <span id="page-29-0"></span>**Liste díappels**

La liste d'appels est un journal des numéros de téléphone dans lequel s'enregistrent des informations (heure, date, nom et numéro de téléphone) relatives aux 20 derniers numéros composés, manqués et auxquels vous avez répondu. Dès que votre liste contient plus de 20 numéros d'appel, le numéro le plus ancien est supprimÈ.

Les appels sont enregistrés dans l'ordre chronologique, à l'exception du dernier numéro composé, qui apparaît toujours en première position. Si vous vérifiez l'appel dans les 24 heures, son heure s'affiche. Au-delà, elle est remplacée par la date.

Si l'appel entrant est un numéro restreint, le message *Privé* s'affiche à l'écran.

#### *Pour composer un numÈro ‡ partir de la liste díappels*

- **1.** En mode veille, appuyez sur **YES**.
- **2.** Sélectionnez le numéro que vous souhaitez composer. puis appuyez sur **YES**.

**Conseil :** *Vous pouvez Ègalement sÈlectionner la Liste díappels dans le menu Info appels.*

#### Effacement de la liste d'appels

ï SÈlectionnez *Effacer liste* dans le menu *Info appels*/*Options*.

#### *Pour activer ou dÈsactiver la liste díappels*

- **1.** Faites dÈfiler jusquí‡ *Info appels*, **YES**, *Options*, **YES**, *Liste des appels*, puis appuyez sur **YES**.
- **2.** SÈlectionnez *ActivÈ* ou *DÈsactivÈ*, puis appuyez sur **YES**. La liste est effacée si vous sélectionnez *Désactivé*, puis acceptez d'effacer la liste.

#### **RÈpertoire**

Votre téléphone possède un répertoire dans lequel vous pouvez enregistrer des numéros avec le nom correspondant (une entrée).

Il vous est donc possible d'extraire un numéro du répertoire plutôt que de le composer manuellement.

#### Enregistrement d'un numéro

Pour enregistrer un numéro de téléphone, utilisez la fonction *Ajout numéro* du menu Répertoire. Vous trouverez dans la liste Nouv. numÈro les numÈros correspondant aux appels que vous avez déjà émis et recus.

Chaque numéro de téléphone enregistré recoit un numéro de position. Vous pouvez éventuellement trier les entrées de votre répertoire en fonction du numéro de position plutôt que du nom.

Si vous avez l'intention d'utiliser votre téléphone à domicile et à l'étranger, il est conseillé d'enregistrer tous les numéros de téléphone sous forme de numéros internationaux, c'est-à-dire avec un signe +, suivi du code du pays, de l'indicatif régional et du numéro de téléphone. Pour entrer le signe +, maintenez enfoncée la touche  $\bigcirc$ .

#### *Pour enregistrer un numÈro avec le nom correspondant*

- **1.** Faites dÈfiler jusquí‡ *RÈpertoire*, **YES**, *Ajout numÈro*, puis appuyez sur **YES**.
- **2.** SÈlectionnez *Ajout nouveau ?* ou un numÈro quelconque de la liste en appuyant sur **YES**.
- **3.** Entrez le numéro de téléphone à enregistrer, puis appuyez sur **YES**.
- 4. Entrez le nom que vous voulez associer au numéro de téléphone, puis appuyez sur **YES**. Voir « Saisie de [lettres](#page-12-0)  $\frac{1}{2}$  à la page 13.
- **5.** Appuyez à nouveau sur **YES** pour enregistrer l'entrée dans la position suggérée.

#### Images et sonneries personnelles Vous pouvez ajouter une image à une entrée du répertoire.

#### <span id="page-30-0"></span>*Pour ajouter une image ‡ une entrÈe du rÈpertoire*

- **1.** Faites dÈfiler jusquí‡ *RÈpertoire*, **YES**, *Images CLI*, puis appuyez sur **YES**.
- **2.** SÈlectionnez *Ajout nouveau ?*, puis appuyez sur **YES**.
- **3.** Appuyez sur  $\bigcirc$  pour accéder au répertoire, puis sur **YES**.
- 4. Lorsque l'entrée du répertoire est mise en surbrillance, appuyez sur **YES**.
- **5.** *Images* apparaît alors à l'écran. Sélectionnez une image, puis appuyez sur **YES**.
	- ï SÈlectionnez *Sonneries perso* pour ajouter une sonnerie personnelle.

Numérotation à partir du répertoire Pour composer un numéro enregistré dans le rÈpertoire, utilisez la fonction *Cherche&Appel.*

#### *Pour composer un numÈro enregistrÈ dans le rÈpertoire*

- **1.** Maintenez enfoncée la touche  $\bigodot$  jusqu'à ce que le menu *Cherche&Appel*. apparaisse à l'écran.
- 2. Entrez le nom ou les premières lettres du nom (tri en fonction du nom) associé au numéro à composer. puis appuyez sur **YES**.

Si le numéro affiché n'est pas celui recherché, appuyez sur  $\odot$  ou sur  $\odot$  jusqu'à ce que vous trouviez le nom et le numéro exacts.

**3.** Appuyez sur **YES** pour composer le numÈro.

Raccourcis vers les entrées du répertoire Vous pouvez composer les numéros de téléphone que vous avez enregistrés dans les positions 1 à 9 en entrant le numéro de position en mode veille, puis en appuyant sur **YES**.

#### Exemple :

• Appuyez sur  $\circ$ , puis sur **YES**.

En mode veille, vous pouvez rechercher une entrée en maintenant enfoncée l'une des touches  $\widehat{(\mathcal{C})}$ de manière à rechercher une entrée commençant par la première lettre de cette touche ou par la lettre suivante la plus proche.

#### Exemple

 $\cdot$  Maintenez enfoncée la touche  $\left( \overline{4} \right)$  pour accéder à la première entrée commencant par la lettre «  $G$  » (ou la lettre suivante la plus proche). Faites alors défiler vers le haut ou vers le bas à l'aide de la touche  $\odot$  ou  $\odot$ , Une fois trouvée l'entrée recherchée, appuyez sur **YES** pour composer le numéro.

#### MÈmoriser

Si l'option Mémoriser est activée, vous devez spécifier si vous voulez enregistrer l'ensemble des numéros appelants ou appelés qui ne figurent pas dans votre répertoire.

#### *Pour activer ou dÈsactiver la fonction MÈmoriser*

- **1.** Faites dÈfiler jusquí‡ *RÈpertoire*, **YES**, *Options*, **YES**, *MÈmoriser*, puis appuyez sur **YES**.
- **2.** SÈlectionnez *ActivÈ* ou *DÈsactivÈ*, puis appuyez sur **YES**.

#### **32 Appel**

**Remarque :** *Votre abonnement doit comprendre le service díidentification de líappelant pour que vous puissiez enregistrer des numÈros appelants.*

#### Mise à jour du répertoire

Vous pouvez modifier et supprimer des noms et des numéros enregistrés dans votre répertoire.

### *Pour modifier une entrÈe*

- **1.** Faites dÈfiler jusquí‡ *RÈpertoire*, **YES**, *Cherche&Modif.*, puis appuyez sur **YES**.
- 2. Entrez le nom (ou les premières lettres) de l'entrée que vous souhaitez modifier, puis appuyez sur **YES**.
- **3.** Appuyez sur **YES** pour sélectionner l'entrée.
- **4.** SÈlectionnez *Modifier*, puis appuyez sur **YES**.
- **5.** Une fois l'opération terminée, appuyez sur **YES** pour enregistrer les modifications.

#### *Pour supprimer une entrÈe du rÈpertoire*

- **1.** Faites dÈfiler jusquí‡ *RÈpertoire*, **YES**, *Cherche&Modif.*, puis appuyez sur **YES**.
- 2. Entrez le nom (ou les premières lettres) de l'entrée que vous souhaitez modifier, puis appuyez sur **YES**.
- **3.** Dès que l'entrée à supprimer est mise en surbrillance, appuyez sur  $\widehat{c}$ .
- **4.** Appuyez sur **YES** pour confirmer.

#### Ordre de tri

Vous pouvez changer l'ordre de tri des entrées de votre répertoire de manière à ce qu'elles soient classées en fonction de leur numéro de position plutôt que de leur nom. Cela signifie que vous recherchez le numéro de position lorsque vous utilisez les fonctions Cherche&Appel. ou Cherche&Modif.

#### *Pour choisir un ordre de tri*

- **1.** Faites dÈfiler jusquí‡ *RÈpertoire*, **YES**, *Options*, **YES**, *Ordre de tri*, puis appuyez sur **YES**.
- **2.** SÈlectionnez un ordre de tri, puis appuyez sur **YES**.

#### **MÈmoires du rÈpertoire**

Les entrées de votre répertoire sont enregistrées dans la mémoire de votre carte SIM. Le nombre d'entrées enregistrables varie en fonction de votre carte SIM. Enregistrer vos entrées sur votre carte SIM permet d'y accéder même si vous utilisez un autre téléphone.

Vous pouvez également enregistrer vos entrées dans la mémoire du téléphone. Celle-ci contient 100 positions dans lesquelles vos entrées sont enregistrées lorsque toutes les positions de la carte SIM sont occupées. Enregistrer vos entrées dans la mémoire du téléphone permet d'y accéder même si vous utilisez une autre carte SIM avec votre téléphone.

Choix de l'endroit d'enregistrement d'une entrée Si vous devez entrer un numéro de position lors de l'enregistrement d'une entrée, vous avez le choix entre les possibilités suivantes :

- $\cdot$  Enregistrer le numéro dans la première position suggÈrÈe en appuyant sur **YES**.
- $\cdot$  Enregistrer le numéro dans une autre position en appuyant sur  $\circled{c}$  pour supprimer le numéro de position, en entrant un nouveau numéro de position. puis en appuyant sur **YES**.
- · Pour enregistrer le numéro dans la mémoire du téléphone, vous devez d'abord connaître le nombre de positions disponibles sur votre carte SIM. Cette information apparaît dans le menu *Etat mémoire* (voir [page](#page-33-0) 34). Si, par exemple, vous disposez de 200 positions sur votre carte SIM, vous pouvez entrer le numéro de position 201 pour enregistrer un numéro dans la première position de la mémoire du téléphone.

#### Protection contre l'écrasement

Si vous tentez d'enregistrer un numéro de téléphone dans une position occupée par un autre numéro, le message *Remplacer ?* apparaît avec le nom enregistré dans cette position. Vous pouvez :

• Appuyer sur **YES** pour remplacer l'ancien numéro par le nouveau.

• Appuyer sur **NO** si vous voulez conserver l'ancien numÈro. Dans ce cas, entrez une nouvelle position en appuyant sur **YES**.

#### <span id="page-33-0"></span>Contrôle de l'état de la mémoire

Vous pouvez contrôler le nombre de positions mémoire offertes par vos mÈmoires ainsi que le nombre de positions utilisées.

#### *Pour contrÙler líÈtat des mÈmoires*

ï Faites dÈfiler jusquí‡ *RÈpertoire*, **YES**, *Etat mÈmoire*, puis appuyez sur **YES**.

Vous pouvez supprimer les entrées que vous avez enregistrées dans la mémoire du téléphone.

#### *Pour supprimer toutes les entrÈes contenues dans la mÈmoire du tÈlÈphone*

- **1.** Faites dÈfiler jusquí‡ *RÈpertoire*, **YES**, *Options*, **YES**, *Supprimer tout*, puis appuyez sur **YES**.
- **2.** Appuyez ‡ nouveau sur **YES**.

#### **Remarque :** *Les entrÈes de votre carte SIM ne sont pas supprimÈes.*

#### **34 Appel**

#### Copie d'entrées du répertoire

Vous pouvez copier des entrées du répertoire de la mémoire du téléphone sur la carte SIM. Le nombre d'entrées que vous pouvez enregistrer dépend du type de carte SIM utilisÈ.

- Pour copier des entrées sur la carte SIM, faites défiler jusquí‡ *RÈpertoire*, **YES**, *Options*, **YES**, *Copier dans SIM*.
- Pour copier des entrées sur le téléphone, faites défiler jusquí‡ *RÈpertoire*, **YES**, *Options*, **YES**, *Copier de SIM*.

#### **Groupes**

Vous pouvez créer un groupe d'entrées de répertoire, puis envoyer simultanément un message texte à tous les membres de ce groupe. Voir « [Messages texte \(SMS\)](#page-43-0) » ‡ la [page](#page-43-0) 44.

#### *Pour crÈer un nouveau groupe*

- **1.** Faites dÈfiler jusquí‡ *RÈpertoire*, **YES**, *Groupes*, **YES**, *Ajout nouveau ?*, puis appuyez sur **YES**.
- **2.** Entrez le nom du groupe, puis appuyez sur **YES**.
- **3.** Faites défiler jusqu'à *Ajout nouveau ?*, puis appuyez sur **YES**.
- 4. Sélectionnez une entrée de votre répertoire, puis appuyez sur **YES**.
- **5.** Pour ajouter le membre suivant, répétez les étapes 3 et 4.
- **6.** Appuyez sur **NO** pour quitter le menu.

#### Pour ajouter un membre à un groupe existant

• Sélectionnez le groupe souhaité, puis choisissez *Option de saisie*/*Ajout nouveau ?*

#### **Messagerie vocale**

Le service de messagerie de votre opérateur réseau permet à vos correspondants de laisser un message vocal lorsque vous ne pouvez pas leur répondre. Vous êtes informé que quelqu'un vous a laissé un message de différentes manières en fonction de votre opÈrateur rÈseau.

La plupart des opérateurs réseau envoient un message texte (SMS) vous demandant d'appeler votre service de messagerie vocale. Pour plus d'informations, voir « Messages texte  $(SMS)$  » à la page 44.

Certains opérateurs vous informent en envoyant une indication de messagerie vocale spécifique. L'icône de messagerie vocale s'affiche alors.

Utilisation de votre service de messagerie vocale Vous pouvez enregistrer le numéro de votre service de messagerie vocale afin de pouvoir l'appeler plus aisÈment.

#### Pour enregistrer votre numéro de messagerie vocale

- 1. Faites défiler jusqu'à Messages, YES, Options, YES,  $N^{\circ}$  mess. vocale, puis appuyez sur YES.
- 2. Entrez votre numéro de messagerie vocale. puis appuyez sur YES.

#### Pour appeler votre messagerie vocale

• En mode veille, maintenez enfoncée la touche  $\bigcap$ .

Vous pouvez également sélectionner Messagerie dans le menu Messages.

#### Réception d'un message vocal

Lorsque vous recevez un message vocal, le téléphone émet des bips et le message Nouveau message apparaît à l'écran

• Appuyez sur **YES** pour écouter le message vocal. Si vous souhaitez l'écouter ultérieurement, appuyez  $S$ lit No

#### Durée et coût des appels

La durée de l'appel s'affiche à l'écran pendant l'appel. Si vous êtes abonné à un service d'informations sur les coûts, le coût de l'appel (ou le nombre d'unités d'appel) apparaît en lieu et place de cette information.

#### Durée des appels

Vous pouvez contrôler la durée de votre Dernier appel. des *annels sortants* des *annels entrants* ainsi que  $\ln$  Durée totale

#### Pour contrôler la durée d'un appel

- 1. Faites défiler jusqu'à Info appels, YES, Compteurs app., puis appuvez sur YES.
- 2. Sélectionnez une durée d'appel, puis appuyez sur ves.
- 3. Sélectionnez *Réinit. Compt.* si vous voulez réinitialiser le compteur de la durée d'un appel.

#### Coût des appels

Vous pouvez contrôler le coût de votre Dernier appel ainsi que le Durée totale de vos appels.

#### Pour contrôler le coût d'un appel

- 1. Faites défiler jusqu'à Info appels, YES, Coûts appels, puis appuyez sur YES.
- 2. Sélectionnez un coût d'appel, puis appuyez sur YES.
- 3. Sélectionnez Effac. coût total pour réinitialiser le compteur.

#### 36 Appel
**Remarque** : *Si vous êtes abonné à un service d'information sur les coûts, vous devez entrer votre code PIN2 pour rÈinitialiser le compteur de co˚t ou de durÈe des appels.*

# Détermination du coût des appels

Vous pouvez utiliser la fonction Tarif pour spécifier le coût par unité d'appel. Si vous ne spécifiez pas ce coût. le nombre d'unités apparaît en lieu et place de cette information.

## *Pour entrer le coût par unité d'appel*

- **1.** Faites dÈfiler jusquí‡ *Info appels*, **YES**, *Co˚ts appels*, **YES**, *RÈgler tarif*, puis appuyez sur **YES**.
- **2.** Entrez votre code PIN2, puis appuyez sur **YES**.
- **3.** SÈlectionnez *Modifier tarif*, puis appuyez sur **YES**.
- 4. Entrez le code correspondant à la devise que vous souhaitez utiliser (par exemple, GBP pour la livre sterling), puis appuyez sur **YES**.
- **5.** Entrez le coût par unité d'appel, puis appuyez sur **YES**. Pour entrer un signe décimal, appuyez sur  $(\overline{\ast}_{a/A})$ .

# Limite de crédit pour les appels

Si votre rÈseau et votre abonnement offrent ce service, vous pouvez entrer un montant total réservé aux appels. Lorsque le montant restant équivaut à zéro, il n'est plus possible d'émettre d'appels. Notez que la limite de crédit correspond à une estimation.

### *Pour dÈfinir une limite de crÈdit dÈterminÈe*

- **1.** Faites dÈfiler jusquí‡ *Info appels*, **YES**, *Co˚ts appels*, **YES**, *RÈgler crÈdit*, puis appuyez sur **YES**.
- **2.** Entrez votre code PIN2, puis appuyez sur **YES**.
- **3.** SÈlectionnez *Modifier crÈdit*, puis appuyez sur **YES**.
- **4.** Entrez un montant, puis appuyez sur **YES**. Pour spécifier un crédit illimité, sélectionnez *Illimité*.

### **Renvoi díappels entrants**

Si vous ne pouvez pas répondre à un appel vocal entrant, n'hésitez pas à le diriger vers un autre numéro.

Pour les appels vocaux, vous pouvez choisir parmi les options de renvoi suivantes :

- ï *Renvoyer tjrs* Permet de renvoyer tous les appels vocaux.
- *Si occupé* Permet de renvoyer les appels lorsque vous êtes déjà en ligne.
- *Injoignable* Permet de renvoyer les appels lorsque votre téléphone est mis hors tension ou si vous êtes indisponible.
- *Pas de réponse* Permet de renvoyer les appels si vous ne répondez pas dans un délai déterminé (ce service dépend de l'opérateur réseau).

# *Pour activer le renvoi díappels*

- **1.** Faites dÈfiler jusquí‡ *RÈglages*, **YES**, *Options díappel*, **YES**, *Renvoyer*, puis appuyez sur **YES**.
- **2.** SÈlectionnez une option de renvoi, puis appuyez sur **YES**.
- **3.** SÈlectionnez *Activer*, puis appuyez sur **YES**.
- 4. Entrez le numéro de téléphone vers lequel vous souhaitez renvoyer vos appels, puis appuyez sur **YES**. Vous pouvez aussi extraire le numéro du répertoire en appuyant sur  $\bigcirc$ .

**Remarque :** *Lorsque la fonction Restreindre est activÈe, certaines options de renvoi ne peuvent pas Ítre activÈes. Voir ´ [Restriction díappels](#page-40-0) ª ‡ la page 41.*

# *Pour dÈsactiver le renvoi díappels*

- **1.** Faites dÈfiler jusquí‡ *RÈglages*, **YES**, *Options díappel*, **YES**, *Renvoyer*, puis appuyez sur **YES**.
- 2. Faites défiler jusqu'à une option de renvoi, puis appuyez sur **YES**.
- **3.** SÈlectionnez *Annuler*, puis appuyez sur **YES**.
- 4. Sélectionnez *Etat* afin de vérifier si une option de renvoi est activée ou désactivée.

Vous pouvez contrôler l'état de toutes les options de renvoi.

ï SÈlectionnez *VÈrifier tout* dans le menu *RÈglages*/ *Options díappel*/*Renvoyer*.

# **Plusieurs appels**

Votre téléphone peut traiter simultanément plusieurs appels. Il est possible, par exemple, de mettre un appel en attente tandis que vous émettez ou recevez un autre appel, puis de passer de l'un à l'autre.

Vous pouvez organiser une conférence pour établir une communication réunissant jusqu'à cinq participants.

# Service de mise en attente

Si le service de mise en attente est activé, l'appareil émet un bip lors de l'arrivée d'un deuxième appel pendant l'appel en cours.

### **38 Appel**

### *Pour activer ou dÈsactiver le service de mise en attente*

- **1.** Faites dÈfiler jusquí‡ *RÈglages*, **YES**, *Options díappel*, **YES**, *Mise en attente*, puis appuyez sur **YES**.
- **2.** SÈlectionnez *Activer* ou *Annuler*, puis appuyez sur **YES**. Sélectionnez *Etat* pour vérifier si le service de mise en attente est activé ou désactivé

# Emission d'un deuxième appel

- **1.** Mettez líappel en cours en attente en appuyant sur **YES**.
- 2. Entrez le numéro que vous voulez composer, puis appuyez sur **YES**.

Maintenez enfoncée la touche  $\bigcirc$  pour extraire un numéro à partir du répertoire.

**Remarque** : *Un seul appel peut être mis en attente.* 

### Réception d'un deuxième appel

Si le service de mise en attente est activé, l'appareil émet un bip dans l'écouteur lors de l'arrivée éventuelle d'un deuxième appel. Une liste d'options (*Répondre*, *Occupé* et *Libère&Répond*) s'affiche à l'écran. Vous pouvez effectuer l'une des opérations suivantes :

### *Mettre líappel en cours en attente et rÈpondre au nouvel appel*

• Appuyez sur **YES** pour répondre au nouvel appel. L'appel en attente s'affiche en gris, tandis que l'appel en cours apparaît en noir.

### *Poursuivre líappel en cours et refuser le nouvel appel*

• Sélectionnez *Occupé*.

### *Terminer líappel en cours et rÈpondre au nouvel appel*

ï SÈlectionnez *LibËre&RÈpond*.

Un appel en cours et un appel en attente Lorsque vous êtes déjà en ligne et qu'un appel est en attente, vous pouvez effectuer l'une des opérations suivantes :

# *Passer díun appel ‡ líautre*

ï Appuyez sur **YES**.

### *Terminer líappel en cours et revenir ‡ líappel en attente*

- **1.** Appuyez sur **NO**.
- **2.** Appuyez sur **YES**.

# *Mettre fin aux deux appels*

• Appuyez à deux reprises sur **NO**.

# *Mettre les deux appelants en relation*

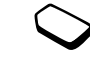

ï Faites dÈfiler jusquí‡ *App. en cours*, **YES**, *Transfert appel*, puis appuyez sur **YES**. Les deux appelants sont à présent en relation. mais vous n'êtes plus en relation avec aucun des deux.

## *Faire participer les deux appelants ‡ une confÈrence*

ï Faites dÈfiler jusquí‡ *App. en cours*, **YES**, *Joindre appels*, puis appuyez sur **YES**.

# Réception d'un troisième appel

Il est impossible de répondre à un troisième appel sans mettre fin à l'un des deux autres appels.

### *Mettre fin ‡ líappel en cours et accepter le nouvel appel*

ï SÈlectionnez *LibËre&RÈpond*. Le nouvel appel devient actif et l'appel en attente reste en attente.

# *Refuser le nouvel appel*

• Sélectionnez Occupé.

# Conférences

Une conférence peut réunir jusqu'à cinq participants. Pour créer une conférence. il suffit de disposer d'un appel en cours et d'un appel en attente.

## *Pour faire participer les deux appelants à une confÈrence*

ï Faites dÈfiler jusquí‡ *App. en cours*, **YES**, *Joindre appels*, puis appuyez sur **YES**.

# *Pour ajouter un nouveau participant*

- **1.** Appuyez sur **YES** pour mettre en attente le groupe de conférence.
- **2.** Appelez la personne suivante à inclure dans le groupe de conférence.
- **3.** Faites dÈfiler jusquí‡ *App. en cours*, **YES**, *Joindre appels*, puis appuyez sur **YES**. Vous pouvez inclure jusqu'à cinq participants dans la conférence en répétant les étapes 1 à 3 précédemment évoquées.

# *Pour isoler un participant*

- **1.** Faites dÈfiler jusquí‡ *App. en cours*, **YES**, *Extraire tiers*, puis appuyez sur **YES**.
- **2.** SÈlectionnez un participant, puis appuyez sur **YES**.

### **40 Appel**

# *Pour rÈintÈgrer le participant*

ï Faites dÈfiler jusquí‡ *App. en cours*, **YES**, *Joindre appels*, puis appuyez sur **YES**.

# *Pour libÈrer un participant*

- **1.** Faites dÈfiler jusquí‡ *App. en cours*, **YES**, *LibÈrer tiers*, puis appuyez sur **YES**.
- **2.** SÈlectionnez un participant, puis appuyez sur **YES**.

# *Pour libÈrer tous les participants*

ï Faites dÈfiler jusquí‡ *App. en cours*, **YES**, *LibÈrer tous*, puis appuyez sur **YES**.

Vous pouvez mettre une conférence en attente et composer un nouveau numéro. Vous pouvez basculer entre les appels comme s'il s'agissait d'appels normaux.

# *Pour mettre fin ‡ une confÈrence*

• Appuyez sur **NO**.

# <span id="page-40-0"></span>**Restriction díappels**

Le service Restreindre permet de limiter certains types d'appels sortants et entrants.

Vous avez besoin du mot de passe fourni avec votre abonnement pour activer ou annuler une restriction d'appels.

Il est possible de limiter les appels suivants :

- Tous les appels sortants (option *Tous sortants*)
- ï Tous les appels internationaux sortants (option *Inter. sortants*)
- Tous les appels internationaux sortants, sauf ceux vers votre pays (option *Appel sort. intl*)
- ï Tous les appels entrants (option *Tous entrants*)
- Tous les appels entrants lorsque vous êtes à l'étranger (en itinÈrance) (option *Entr. pdt dÈplac*)

# *Pour activer ou dÈsactiver la restriction díappels*

- **1.** Faites dÈfiler jusquí‡ *RÈglages*, **YES**, *Options díappel*, **YES**, *Restreindre*, puis appuyez sur **YES**.
- **2.** SÈlectionnez une option, puis appuyez sur **YES**.
- **3.** SÈlectionnez *Activer* ou *Annuler*, puis appuyez sur **YES**.
- **4.** Entrez votre mot de passe, puis appuyez sur **YES**.
- Pour contrôler l'état d'une restriction d'appels, sélectionnez l'option correspondante, puis choisissez *Etat*.
- Pour annuler toutes les restrictions d'appels, sÈlectionnez *Annuler tout*.
- Pour changer le mot de passe, sélectionnez *Modif mot passe*.

**Remarque :** *certaines options de restriction ne sont pas disponibles lorsque le renvoi des appels entrants*  est activé. De la même manière, certaines options de *renvoi ne sont pas disponibles lorsque la restriction des appels est activÈe.*

### <span id="page-41-0"></span>**NumÈrotation fixe**

La fonction Numérot. fixe permet de restreindre les appels à certains numéros enregistrés sur la carte SIM. Lorsqu'une personne tente de composer un autre numéro, le message *Numéro non autorisé* apparaît à l'écran. La numérotation fixe est disponible uniquement si la carte SIM permet l'enregistrement de numéros fixes. La liste de numéros de numérotation fixe est protégée par votre code PIN2.

- ï Vous pouvez enregistrer partiellement certains numÈros. Par exemple, si vous enregistrez 0123456, cela permet d'appeler tous les numéros commençant par 0123456.
- $\cdot$  Vous pouvez enregistrer des numéros contenant des points d'interrogation. Par exemple, enregistrer 01234567?0 permet d'appeler tous les numéros de 0123456700 à 0123456790. Pour saisir un point d'interrogation, appuyez sur la touche  $\widehat{f}$  et maintenez-la enfoncée

**Remarque :** *il est possible díappeler le numÈro díurgence international 112 mÍme si líoption NumÈrot. fixe est activÈe.*

## *Pour activer ou dÈsactiver la numÈrotation fixe*

- **1.** Faites dÈfiler jusquí‡ *RÈpertoire*, **YES**, *Options*, **YES**, *NumÈrot. fixe*, puis appuyez sur **YES**.
- **2.** Entrez votre code PIN2, puis appuyez sur **YES**.
- **3.** SÈlectionnez *ActivÈ* ou *DÈsactivÈ*, puis appuyez sur **YES**.

### *Pour enregistrer un numÈro fixe*

ï SÈlectionnez *Ajout nouveau ?* dans le menu *RÈpertoire*/*NumÈros fixes*, puis entrez le numÈro.

Groupes fermés d'utilisateurs La fonction Groupe fermé d'utilisateurs permet de réduire le coût des appels. Sur certains réseaux, les appels effectués dans un groupe de numéros déterminé coûtent moins cher que les autres appels. Votre opérateur réseau peut placer certains numéros dans des groupes. Vous pouvez avoir un maximum de 10 groupes.

### **42 Appel**

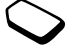

# *Pour ajouter un groupe*

- **1.** Faites dÈfiler jusquí‡ *RÈglages*, **YES**, *Options díappel*, **YES**, *Groupes fermÈs*, **YES**, *Modifier liste*, puis appuyez sur **YES**.
- **2.** Faites défiler jusqu'à *Ajout nouveau ?*, puis appuyez sur **YES**.
- **3.** Entrez le nom du groupe d'utilisateurs, puis appuyez sur **YES**.
- 4. Entrez le numéro d'index, puis appuyez sur **YES**. C'est l'opérateur réseau qui fournit le numéro d'index.

# *Pour activer un groupe*

- **1.** Faites dÈfiler jusquí‡ *RÈglages*, **YES**, *Options díappel*, **YES**, *Groupes fermÈs*, **YES**, *Modifier liste*, puis appuyez sur **YES**.
- **2.** SÈlectionnez un groupe, puis appuyez sur **YES**.
- **3.** SÈlectionnez *Activer*, puis appuyez sur **YES**. Vous ne pouvez composer que les numéros appartenant au groupe sÈlectionnÈ.

# *Pour appeler en dehors de groupes fermÈs díutilisateurs*

- **1.** Faites dÈfiler jusquí‡ *RÈglages*, **YES**, *Options díappel*, **YES**, *Groupes fermÈs*, **YES**, *Appels publics*, puis appuyez sur **YES**.
- **2.** SÈlectionnez *ActivÈ*, puis appuyez sur **YES**.

# **Filtrage**

Le service Filtrage permet de recevoir uniquement les appels provenant de certains numéros, les autres étant automatiquement refusés grâce à une tonalité d'occupation. Enregistrez les numéros acceptés dans une liste d'appels acceptés. Ces numéros doivent avoir ÈtÈ enregistrÈs dans le rÈpertoire au prÈalable. Les appels refusés s'enregistrent dans la liste d'appels.

# *Pour ajouter des numéros à la liste d'appels acceptÈs*

- **1.** Faites dÈfiler jusquí‡ *RÈglages*, **YES**, *Options díappel*, **YES**, *Filtrage*, **YES**, *Liste acceptÈe*, puis appuyez sur **YES**.
- **2.** Faites défiler jusqu'à *Ajout nouveau ?*, puis appuyez sur **YES**.

Le répertoire s'affiche.

**3.** Sélectionnez une entrée, puis appuyez sur **YES**.

# *Pour spÈcifier líoption Filtrage sÈlectif*

- **1.** Faites dÈfiler jusquí‡ *RÈglages*, **YES**, *Options díappel*, **YES**, *Filtrage*, **YES**, *Appels accept.*, puis appuyez sur **YES**.
- **2.** SÈlectionnez une option, puis appuyez sur **YES**.

# **Définition des préférences réseau**

Lorsque vous mettez le téléphone sous tension. il recherche automatiquement votre réseau domestique. S'il n'est pas à proximité, vous pouvez utiliser un autre réseau à condition que votre opérateur réseau vous y autorise. Vous êtes alors en mode d'itinérance.

### *Pour sÈlectionner un rÈseau*

- **1.** Faites dÈfiler jusquí‡ *RÈglages*, **YES**, *RÈseaux*, **YES**, *Choisir rÈseau*, puis appuyez sur **YES**.
- **2.** SÈlectionnez un rÈseau et appuyez sur **YES**.

# **Messagerie**

### **Messages texte (SMS)**

Utilisez le service de messages succincts (SMS) pour envoyer et recevoir des messages texte pouvant contenir jusqu'à 160 caractères.

Si le numéro de votre centre de maintenance n'est pas enregistré sur votre carte SIM, vous devez vousmême l'indiquer. Sinon, vous ne pourrez ni répondre aux messages reçus, ni envoyer les vôtres.

Votre téléphone offre également des services de messagerie améliorés vous permettant d'ajouter aux messages texte des images, des animations, des sons et des mÈlodies.

### *Pour consulter le numÈro de votre centre de maintenance*

- **1.** Faites dÈfiler jusquí‡ *Messages*, **YES**, *Options*, **YES**, *Centre service*, puis appuyez sur **YES**. Si aucun numéro n'est disponible, sélectionnez *Ajout nouveau ?*, puis appuyez sur **YES**.
- 2. Entrez le numéro de téléphone, sans oublier le préfixe  $d$ 'appel international  $(+)$  et l'indicatif du pays, puis appuyez sur **YES**.

### **44 Messagerie**

**Remarque :** *Le numÈro de votre centre de maintenance vous est fourni par votre opÈrateur rÈseau.*

### <span id="page-44-0"></span>*Pour envoyer un message texte*

- **1.** Faites dÈfiler jusquí‡ *Messages*, **YES**, *Nouvel envoi*, puis appuyez sur **YES**.
- **2.** Entrez votre message, puis appuyez sur **YES**. Voir « [Saisie de lettres](#page-12-0) » à la page  $13$ .
- **3.** Entrez le numéro de téléphone du destinataire ou extrayez-le du répertoire en appuyant sur  $\left(\sqrt{\phantom{a}}\right)$ .
- **4.** Appuyez sur **YES** pour envoyer le message.

Si vous souhaitez envoyer le message ultérieurement, appuyez à deux reprises sur **NO** lorsque vous êtes invité à entrer le numéro de téléphone.

Le message síenregistre dans la liste *Non envoyÈ* du menu *Messages*.

# *Pour insÈrer un objet dans un message texte*

- **1.** Faites dÈfiler jusquí‡ *Messages*, **YES**, *Nouvel envoi*, puis appuyez sur **YES**.
- **2.** Pendant la rÈdaction de vos messages, maintenez enfoncée la touche  $\widehat{f}$  pour accéder au menu Options.
- **3.** SÈlectionnez *Ajout symbole* ou *InsÈrer objet*, puis appuyez sur **YES**.
- **4.** SÈlectionnez *Image*, *Son*, *MÈlodie* ou *Animation*, puis appuyez sur **YES**.
- **5.** SÈlectionnez un objet ou un symbole, puis appuyez sur **YES**. Appuyez une nouvelle fois sur **YES** pour confirmer.

## Mise en forme du texte

Vous pouvez modifier le style, la taille et l'alignement du texte d'un message texte.

# *Pour mettre en forme le texte díun message texte*

- **1.** Faites dÈfiler jusquí‡ *Messages*, **YES**, *Nouvel envoi*, puis appuyez sur **YES**.
- **2.** RÈdigez le message texte.
- **3.** Maintenez enfoncée la touche  $(\pi)$ .
- **4.** SÈlectionnez *Format texte*, puis appuyez sur **YES**. Choisissez ensuite *Taille texte*, *Style texte* ou *Alignement*, puis appuyez sur **YES**. SÈlectionnez un format, puis appuyez sur **YES**.

# Messages longs

Un message texte peut contenir jusqu'à 160 caractères. Il est possible d'envoyer un message plus long en liant deux messages ou davantage. Dans ce cas, chacun des messages liÈs vous est facturÈ.

### *Pour activer líoption Messages longs*

ï Faites dÈfiler jusquí‡ *Messages*, **YES**, *Options*, **YES**, *Messages longs*, **YES**, *ActivÈ*, puis appuyez sur **YES**.

# Envoi d'un message texte à un groupe

Vous pouvez envoyer des messages texte à un groupe préalablement spécifié et enregistré dans votre répertoire (voir « [Groupes](#page-34-0) » à la page 35).

# *Pour envoyer un message texte à un groupe*

- **1.** Faites dÈfiler jusquí‡ *Messages*, **YES**, *Nouvel envoi*, puis appuyez sur **YES**.
- **2.** Entrez votre message, puis appuyez sur **YES**.
- **3.** Appuyez sur  $\bigcirc$ , sélectionnez *Groupes*, puis appuyez sur **YES**.
- **4.** SÈlectionnez un groupe, puis appuyez sur **YES**.

**Remarque :** *Vous serez facturÈ pour chaque membre du groupe.*

# Options de message

Pour les options de message ci-dessous, vous pouvez soit spécifier une valeur par défaut, soit activer l'option *Réglé à l'envoi* si vous souhaitez spécifier les réglages de votre choix chaque fois que vous envoyez un message.

- *Type message* Le téléphone prend en charge différents types de message. Il est possible que votre fournisseur de services vous permette de convertir un message texte dans un format (e-mail ou télécopie, par exemple) correspondant à l'équipement qui recevra le message.
- *Période validité* Si votre message ne peut pas être remis, par exemple dans le cas où le destinataire a mis le téléphone hors tension, votre centre de service peut enregistrer le message et l'envoyer ultérieurement.
- *Demande rép.* Permet d'inclure une demande de réponse si vous attendez une réponse de la part du destinataire.
- *Demande d'état* Permet de vérifier si un message a été remis

# *Pour spÈcifier une option de message par dÈfaut*

- **1.** Faites dÈfiler jusquí‡ *Messages*, **YES**, *Options*, puis appuyez sur **YES**.
- **2.** SÈlectionnez une option, puis appuyez sur **YES**.
- **3.** SÈlectionnez *RÈgler dÈfaut*, puis appuyez sur **YES**.
- **4.** SÈlectionnez une option dans la liste, puis appuyez sur **YES**.

### **46 Messagerie**

# Pour activer ou désactiver l'option Régler à l'envoi

• Répétez les étapes 1 et 2 précédemment évoquées. sélectionnez  $\tilde{Re}$ elé à l'envoi, puis appuvez sur YES.

# Modèles

Si vous envoyez fréquemment un ou plusieurs messages, vous pouvez les enregistrer comme modèles. Il est possible d'enregistrer 20 modèles de 60 caractères maximum chacun

Il se peut que votre téléphone soit fourni avec un jeu de modèles préparé par votre fournisseur de services ou votre opérateur réseau. Ces modèles apparaissent dans la liste des modèles et sont indiqués par une icône représentant une lettre accompagnée d'une page en pointillés.

# Pour créer un modèle

- 1. Faites défiler jusqu'à Messages, YES, Modèles, YES, Ajout nouveau ?, puis appuyez sur YES.
- 2. Entrez le message, puis appuyez sur YES.
- 3. Pour envoyer le modèle dès à présent, appuyez sur yes lorsque *Envoyer message* ? apparaît à l'écran, puis procédez de la manière décrite à la section « Pour envoyer un message texte » à la page 45. Appuyez sur no si vous ne voulez pas envoyer le modèle dès à présent.

Pour envoyer un modèle ultérieurement, sélectionnezle dans la liste Modèles du menu Messages, puis procédez de la manière décrite à la section « Pour envoyer un message texte » à la page  $45$ .

# Compteur des messages

Vous pouvez contrôler le nombre de messages texte que vous avez envoyés.

# Pour contrôler le nombre de messages envoyés

· Faites défiler jusqu'à Info appels, YES, Coûts appels, YES, SMS envoyés, puis appuyez sur YES. Sélectionnez RAZ compt SMS pour réinitialiser le compteur.

# Réception d'un message

Lorsque vous recevez un message, le téléphone émet des bips, le témoin clignote rapidement en vert et le message Nouv message Lire ? s'affiche à l'écran.

## Nouv message I ire ?

# Pour lire le message maintenant

- 1. Appuyez sur YES.
- 2. Appuyez sur  $\bigcirc$  et sur  $\bigcirc$  pour faire défiler le contenu du message.

**3.** Une fois le message lu, appuyez sur **YES**. Un nouveau menu contenant différentes options s'affiche à l'écran. Vous trouverez la description de ces options dans les pages suivantes.

**Remarque :** *Si líexpÈditeur du message attend une rÈponse de votre part, líÈcran affiche le message ´ RÈponse demandÈe. RÈpondre ? ª. Appuyez*   $\hat{a}$  nouveau sur **(YES)** pour répondre. Si vous ne souhaitez pas répondre, appuyez sur  $\widehat{N0}$ .

## *Pour lire le message ultÈrieurement*

• Appuyez sur **NO** pour enregistrer le message dans la *RÈception* du menu *Messages*.

# *Pour répondre à un message*

- **1.** Une fois le message lu, appuyez sur **YES**.
- 2. Sélectionnez *Répondre* dans la liste d'options, puis appuyez sur **YES**.
- **3.** Sélectionnez le message de votre réponse, puis appuyez sur **YES**. Vous avez le choix entre :
	- Nouvel envoi
	- Inclure message. Le message reçu est inclus dans votre réponse.
	- Tout modèle
- **4.** RÈdigez votre message, puis appuyez sur **YES**.

# *Pour transmettre un message*

- **1.** Une fois le message lu, appuyez sur **YES**.
- **2.** SÈlectionnez *TransfÈrer*, puis appuyez sur **YES**. Poursuivez en procédant comme si vous envoyiez un nouveau message texte.

### *Pour composer un numÈro de tÈlÈphone contenu dans un message*

 $\cdot$  Lorsque le numéro est mis en surbrillance, appuyez sur **YES**.

# *Pour appeler líexpÈditeur du message*

- **1.** Une fois le message lu, appuyez sur **YES**.
- **2.** SÈlectionnez *Appeler*, puis appuyez sur **YES**.

# *Pour lire le message suivant*

- **1.** Une fois le message lu, appuyez sur **YES**.
- **2.** SÈlectionnez *Lire suivant*, puis appuyez sur **YES**.

### *Pour supprimer un message*

- **1.** Une fois le message lu, appuyez sur **YES**.
- **2.** SÈlectionnez *Supprimer*, puis appuyez sur **YES**.

### **Conseil :** *Pour supprimer un message de votre RÈception, sÈlectionnez-le, puis appuyez sur .*

### **48 Messagerie**

### Enregistrement des messages entrants

Les messages entrants sont enregistrés dans la mémoire du téléphone. Celle-ci peut contenir jusqu'à 15 messages. Lorsque la mémoire du téléphone et la carte SIM sont saturées, une enveloppe clignotante apparaît à l'écran pour indiquer que vous devez vider la boîte de réception pour pouvoir recevoir de nouveaux messages.

Si la mémoire du téléphone est saturée à cause de l'accumulation de messages non lus, les nouveaux messages sont automatiquement enregistrés sur la carte SIM. Ils y demeurent jusqu'à ce que vous les supprimiez.

### *Pour enregistrer un message sur la carte SIM*

- **1.** Une fois le message lu, appuyez sur **YES**.
- **2.** SÈlectionnez *MÈmoriser*, puis appuyez sur **YES**.

### **Adresses e-mail**

Vous pouvez enregistrer des adresses e-mail afin d'envoyer des messages texte sous forme d'e-mails. Il vous est possible d'enregistrer 10 adresses e-mail.

### *Pour enregistrer une adresse e-mail*

- **1.** Faites dÈfiler jusquí‡ *RÈpertoire*, **YES**, *Adresses e-mail*, **YES**, *Ajout nouveau ?*, puis appuyez sur **YES**.
- **2.** Entrez une adresse e-mail, puis appuyez sur **YES**.
- **3.** Entrez un nom, puis appuyez sur **YES**.

### **Infos zone**

Le service de messages succincts (SMS) standard est un service personnel qui achemine vos messages privés. Les infos zone sont des messages texte envoyés à l'ensemble des abonnés d'une région déterminée.

Il peut síagir, par exemple, des informations routières locales ou du numéro de téléphone d'un taxi local.

# *Pour activer ou dÈsactiver líoption Infos zone*

- **1.** Faites dÈfiler jusquí‡ *Messages*, **YES**, *Options*, **YES**, *Infos zone*, **YES**, *RÈception*.
- **2.** SÈlectionnez *ActivÈ* ou *DÈsactivÈ*, puis appuyez sur **YES**.

### Codes d'infos zone

Pour plus d'informations sur les codes d'infos zone, consultez votre opérateur réseau.

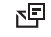

## *Pour entrer un code díinfos zone*

- **1.** Faites dÈfiler jusquí‡ *Messages*, **YES**, *Options*, **YES**, *Infos zone*, **YES**, *Modifier liste*, **YES**, *Ajout nouveau ?*, puis appuyez sur **YES**.
- **2.** Entrez le nouveau code, puis appuyez sur **YES**.

Réception d'un message d'infos zone Lorsque vous recevez un message d'infos zone. celui-ci apparaît automatiquement à l'écran. Lisez-le comme s'il s'agissait d'un message texte standard. Il est impossible d'enregistrer les messages d'infos zone. Une fois que vous avez lu le message et appuyÈ sur **YES** ou sur **NO**, il est alors supprimÈ.

# Infos cellule

Le « canal d'infos cellule » est utilisé par certains opérateurs réseau pour envoyer des messages aux abonnés d'une région déterminée. Lisez les messages sur le canal d'infos cellule comme s'il s'agissait de messages d'infos zone.

Pour activer le canal, sÈlectionnez *Infos cellule* dans le menu *Messages*/*Options*, puis sÈlectionnez *ActivÈ*.

# **Utilisation de Mobile Internet**

Votre téléphone possède un navigateur WAP (protocole d'application sans fil) concu pour apporter un Internet mobile à votre téléphone mobile. Une large gamme de services tels que les informations, les loisirs, les horaires, les réservations, les services télébancaires, le télécommerce, le positionnement et la messagerie est disponible.

# **Avant de commencer**

*Pour utiliser Mobile Internet, vous devez disposer des ÈlÈments suivants :*

1. Un abonnement téléphonique prenant en charge la transmission des données.

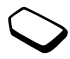

2. Un profil WAP correctement défini, incluant des paramètres de données GSM, pour la navigation WAP.

**Remarque :** *Il est possible que les paramËtres soient*  déjà réglés dans le téléphone au moment de l'achat, ou *encore que votre opÈrateur rÈseau ou votre fournisseur de services vous les transmette dans un message texte.*

### **50 Utilisation de Mobile Internet**

### Pour demander les paramètres à Sony Ericsson Mobile Internet

- 1. A l'aide d'un PC accédez au site www.SonvEricsson.com Grâce au programme de configuration WAP, yous pouvez demander qu'un message texte contenant les réglages souhaités soit envoyé à votre téléphone.
- 2. Dès que le message arrive. Nouveaux paramètres Installer  $2$  s'affiche  $\cdot$ 
	- Appuyez sur **YES** pour installer les nouveaux paramètres ou
	- Appuyez sur **NO** pour annuler l'installation. Dans ce cas, une nouvelle demande de paramètres est requise, comme à l'étape 1.

### Pour définir un profil WAP et un compte de données GSM

- 1. Faites défiler jusqu'à Services WAP, YES, Param. WAP, puis appuyez sur YES.
- 2. Sélectionnez un profil WAP, puis appuyez sur YES.
- 3. Faites défiler jusqu'à Passerelle, YES, ID utilisateur, puis appuyez sur YES.
- 4. Entrez l'ID utilisateur de votre passerelle, puis appuyez sur YES.
- 5. Sélectionnez Mot de passe, puis appuyez sur YES.
- 6. Entrez le mot de passe de votre passerelle. puis appuvez sur YES.
- 7. Sélectionnez *Adresse IP*, puis appuyez sur **YES**.
- 8. Entrez l'adresse IP de votre passerelle, puis appuvez  $CUTVEQ$

Une adresse IP se présente comme suit : 136 225 37 163

**Remarque**: Une adresse IP se compose de quatre groupes de chiffres, avec un maximum de trois chiffres par groupe. Si l'un de ces groupes de chiffres ne contient qu'un ou deux chiffres, entrez un zéro (0) à côté du chiffre d'origine et ce, pour chaque chiffre manquant. Par exemple, pour entrer l'adresse IP susmentionnée (136.225.37.163), saisissez 136 225 037 163

- 9. Faites défiler jusqu'à Données GSM, YES,  $N^{\circ}$  de téléphone, puis appuyez sur **YES**.
- 10. Entrez le numéro de téléphone que vous utilisez lors de la connexion de données GSM, puis appuyez SUL YES
- 11. Faites défiler jusqu'à *ID utilisateur*, puis appuyez SUL YES
- 12. Entrez l'ID utilisateur que vous utilisez lors de la connexion de données GSM, puis appuyez sur **YES**.
- 13. Faites défiler jusqu'à *Mot de passe*, puis appuyez sur **YES**.
- **14.** Entrez le mot de passe que vous utilisez lors de la connexion de données GSM, puis appuyez sur **YES**. Les paramètres nécessaires au démarrage du navigateur WAP sont à présent entrés.

# **Utilisation du WAP**

### *Pour sÈlectionner un profil WAP*

- 1. Faites défiler jusqu'à *Services WAP*, **YES**, *Choisir profil*, puis appuyez sur **YES**.
- **2.** Choisissez *SÈlection. profil*, puis appuyez sur **YES**.

### *Pour commencer ‡ naviguer*

ï Faites dÈfiler jusquí‡ *Services WAP*, **YES**, *Saisie URL*, puis appuyez sur **YES**. Entrez l'adresse WAP, puis appuyez sur **YES**.

### *Pour quitter le navigateur*

- Maintenez enfoncée la touche **NO**. *Rester connecté* ? síaffiche.
- Procédez à un débranchement complet, puis appuyez sur **NO**.

# Options offertes pendant la navigation

Pendant la navigation, vous pouvez accéder à différentes options de navigation telles que les liens ou autres fonctions spéciales en maintenant enfoncée la touche . Les options peuvent varier en fonction de la page WAP que vous visitez.

# *Pour modifier la page díaccueil díun profil WAP*

- **1.** Faites dÈfiler jusquí‡ *Services WAP*, **YES**, *Param. WAP*, puis appuyez sur **YES**.
- **2.** SÈlectionnez le profil dont vous souhaitez modifier la page d'accueil, puis appuyez sur **YES**.
- **3.** Faites défiler jusqu'à *Modifier accueil*, puis appuyez sur **YES**.
- **4.** Entrez le nom de la page d'accueil, puis appuyez sur **YES**.
- **5.** Entrez l'adresse de la page d'accueil, puis appuyez sur **YES**.

### *Pour travailler avec vos signets (hors navigation)*

- **1.** Faites dÈfiler jusquí‡ *Services WAP*, **YES**, *Signets*, puis appuyez sur **YES**.
- **2.** SÈlectionnez le signet que vous souhaitez utiliser, puis appuyez sur **YES**.

### **52 Utilisation de Mobile Internet**

- 3. Sélectionnez l'un des sous-menus suivants puis appuvez sur YES.
	- · Atteindre signet. Accéde à la page WAP marquée.
	- Modifier signet Modifie le nom et/ou l'adresse WAP du signet
	- Supprimer. Supprime le signet.
	- · *Envoi en SMS*. Cette opération a pour effet de créer un message texte dans lequel l'adresse WAP est envoyée sous forme de lien. Vous pouvez, au besoin. ajouter un commentaire.

# Pour vider la mémoire cache

- 1. Faites défiler jusqu'à Services WAP, YES, Vider Cache, puis appuvez sur YES.
- 2. Vider Cache ? s'affiche, puis appuyez sur YES.

### Sécurité

Si vous voulez établir des connexions sécurisées lorsque vous utilisez certains services WAP, vous devez, au préalable, enregistrer des certificats sur votre téléphone. Votre téléphone contient déjà des certificats au moment de l'achat

### Pour activer une connexion sécurisée

- 1. Faites défiler jusqu'à Services WAP, YES, Param, WAP, puis appuvez sur YES
- 2. Sélectionnez le profil que vous souhaitez modifier.
- 3. Sélectionnez Passerelle. YES. Sécurité, puis appuvez  $CUTVEC$
- 4. Sélectionnez Activé, puis appuvez sur YES.

### Pour consulter la liste des certificats stockés dans votre téléphone

- 1. Faites défiler jusqu'à Services WAP, YES, Param. WAP, YES, Communs, puis appuyez sur YES.
- 2. Faites défiler jusqu'à Sécurité, YES, sélectionnez Certif, autorisé puis appuvez sur YES.

# Messages WAP Flash Info

Un fournisseur de services peut envoyer sur votre téléphone des informations mises à jour ou de nouveaux paramètres WAP sous forme de message Flash Info

Acceptation ou refus des messages Flash Info Si vous ne souhaitez pas recevoir de messages Flash Info, désactivez l'accès Flash Info. Ce paramètre s'applique à tous vos profils WAP.

# *Pour activer ou dÈsactiver líaccËs Flash Info*

- **1.** Faites dÈfiler jusquí‡ *Services WAP*, **YES**, *Param. WAP*, **YES**, *Communs*, **YES**, *AccËs PUSH*, puis appuyez sur **YES**.
- **2.** SÈlectionnez *ActivÈ* ou *DÈsactivÈ*.

### Réception de messages Flash Info

Les messages Flash Info entrants sont dirigés vers la *Boîte PUSH*. Pour répondre à un message Flash Info. procÈdez comme suit :

- *Reporter*. Permet d'enregistrer le message Flash Info pour que vous puissiez le charger et le voir ultérieurement
- *Charger*. Le navigateur démarre et charge la page WAP du Flash Info.
- ï *Supprimer*. Permet de supprimer le message Flash Info.

**Remarque :** *Il existe diffÈrents types de messages Flash Info. Certains ne peuvent pas Ítre enregistrÈs sur votre tÈlÈphone.*

# **Fonctions supplémentaires**

## **Agenda**

Vous pouvez ajouter dans l'agenda jusqu'à 25 tâches relatives à des événements que vous voulez vous rappeler. Vous avez la possibilité de modifier ou de supprimer ces tâches.

### Pour ajouter une tâche

- **1.** Faites dÈfiler jusquí‡ *Extras*, **YES**, *Agenda*, puis appuyez sur **YES**.
- **2.** Sélectionnez *Ajouter tâche* ?, puis appuyez sur **YES**.
- **3.** Entrez une description, puis appuyez sur **YES**.
- **4.** Entrez les dates et heures de dÈbut/fin, puis appuyez sur **YES**.
- **5.** Faites défiler jusqu'à *Continuer ?*, puis appuyez sur **YES**.
- **6.** Si nécessaire, définissez un rappel ou sélectionnez *Aucune*, puis appuyez sur **YES** pour enregistrer.

**Remarque :** *Si vous sÈlectionnez DÈfinir rappel,*  entrez la date à laquelle l'agenda doit vous avertir, *appuyez sur* **YES***, entrez líheure ‡ laquelle doit vous avertir líagenda, puis appuyez sur* **YES** *pour*  enregistrer la tâche.

### **54 Fonctions supplÈmentaires**

## <span id="page-54-0"></span>**Pour afficher une tâche**

- **1.** Faites défiler jusqu'à *Extras*, **YES**, *Agenda*, puis appuyez sur **YES**.
- **2.** Sélectionnez l'une des options ci-dessous, puis appuyez sur **YES**.
	- *Aujourd'hui*. Appuyez sur  $\odot$  ou  $\odot$  pour voir la tâche précédente ou suivante.
	- *Tâches*. Appuyez sur  $\bigcirc$  ou  $\bigcirc$  pour voir la tâche précédente ou suivante.
	- *Semaine*. Appuyez sur  $\cap$  ou  $\circ$  pour passer à la semaine précédente ou suivante.
	- *Mois*. Appuyez sur  $\odot$  ou  $\odot$  pour sélectionner le jour précédent ou suivant. Appuyez sur  $\Box$ ou  $\circ$  pour passer au mois précédent ou suivant. Appuyez sur **YES** pour voir les tâches du mois sélectionné. Appuyez sur  $\circled{7}$  ou  $\circled{9}$  pour passer à l'année précédente ou suivante.

# **Pour supprimer une tâche**

- 1. Faites défiler jusqu'à la tâche à supprimer, comme expliqué dans la section « Pour afficher une tâche » à la [page](#page-54-0) 55.
- **2.** Appuyez sur  $\circled{c}$  pour supprimer la tâche.

**Remarque** : *Pour supprimer toutes les tâches, faites dÈfiler jusquí‡ Extras,* **YES***, Agenda,* **YES***, Supprimer tout, puis appuyez sur* **YES***.*

# **Pour modifier une tâche**

- **1.** Lorsque la tâche s'affiche, appuyez sur **YES**.
- **2.** SÈlectionnez *Modifier*, puis appuyez sur **YES**.
- **3.** Modifiez la tâche, **YES**, modifiez la date, **YES**, modifiez Ègalement le rappel, puis appuyez sur **YES**.

# **RÈveil**

Le téléphone intègre un réveil qui sonne à l'heure définie, même si le téléphone est hors tension.  $L$ 'alarme sonne pendant 60 secondes et se répète toutes les neuf minutes pendant 60 minutes jusqu'à ce que vous la désactiviez.

## *Pour rÈgler líalarme*

- **1.** Faites dÈfiler jusquí‡ *Extras*, **YES**, *Heure*, **YES**, *Alarmes*, **YES**, *Alarme*, puis appuyez sur **YES**.
- **2.** Entrez líheure, puis appuyez sur **YES**.

# *Pour rÈgler une alarme spÈciale*

- **1.** Faites dÈfiler jusquí‡ *Extras*, **YES**, *Heure*, **YES**, *Alarmes*, **YES**, *Alarme spÈciale*, puis appuyez sur **YES**.
- **2.** Entrez líheure, puis appuyez sur **YES**.
- **3.** Appuyez sur  $(\overline{\ast}_{a/A})$  pour sélectionner les jours où vous voulez que líalarme sonne. Appuyez sur **YES** pour quitter le menu.

Vous pouvez afficher les jours dans le sous-menu *RËg. rÈcurrence*.

# **Fonctions supplémentaires** 55

### *Pour arrÍter la sonnerie du rÈveil*

· Pour arrêter la sonnerie du réveil, appuyez sur n'importe quelle touche pendant qu'il sonne. Si vous ne voulez pas que la sonnerie sonne à nouveau. appuyez sur **YES**.

### *Pour dÈsactiver la fonction de sonnerie du rÈveil*

- **1.** Faites dÈfiler jusquí‡ *Extras*, **YES**, *Heure*, **YES**, *Alarmes*, **YES**, *Alarme*, puis appuyez sur **YES**.
- **2.** SÈlectionnez *Annuler*, puis appuyez sur **YES**.

### *Pour changer la sonnerie du rÈveil*

- **1.** Faites dÈfiler jusquí‡ *RÈglages*, **YES**, *Sons & alertes*, **YES**, *Sonnerie rÈveil*, puis appuyez sur **YES**.
- **2.** SÈlectionnez une sonnerie, puis appuyez sur **YES**.

### **ChronomËtre**

Votre téléphone est doté d'un chronomètre intégré.

### *Pour dÈmarrer le chronomËtre*

- **1.** Faites dÈfiler jusquí‡ *Extras*, **YES**, *Heure*, **YES**, *ChronomËtre*, puis appuyez sur **YES**.
- 2. Appuyez sur **YES** pour démarrer le chronomètre.
- **3.** Appuyez à nouveau sur **YES** pour l'arrêter.
- **4.** Appuyez sur  $\bigcap$  pour réinitialiser le chronomètre.

### **Conseil** : *En appuyant sur*  $\bigoplus$  *lorsque le chronomètre est dÈmarrÈ, vous pouvez enregistrer jusquí‡ 9 temps intermédiaires. Appuyez sur*  $\odot$  *ou sur*  $\odot$  *pour consulter les temps intermÈdiaires.*

**Remarque :** *Le chronomËtre est dÈsactivÈ lorsque vous recevez un appel ou un message texte ou lorsque vous quittez le menu du chronomËtre.*

### **Minuteur**

Votre téléphone est doté d'un minuteur intégré de 24 heures. Spécifiez l'heure de votre choix. Lorsqu'elle est atteinte, le téléphone émet des bips.

### *Pour rÈgler le minuteur*

- **1.** Faites dÈfiler jusquí‡ *Extras*, **YES**, *Heure*, **YES**, *Minuteur*, puis appuyez sur **YES**.
- **2.** Entrez líheure de votre choix, puis appuyez sur **YES** pour démarrer le minuteur.
- **3.** Lorsque l'alerte sonne, appuyez sur n'importe quelle touche pour l'arrêter.

### **56 Fonctions supplÈmentaires**

# **Calculatrice**

Le téléphone possède une calculatrice intégrée qui exécute les additions, les soustractions, les divisions et les multiplications.

- Appuyez sur  $\overline{p}$  pour afficher +, -, x et /.
- Appuyez sur  $\circled{c}$  pour supprimer le chiffre.
- Appuyez sur  $(\overline{a}$  A pour entrer un signe décimal.
- $\cdot$  Appuyez sur  $\widehat{YES}$  pour afficher le résultat.

### **Jeux**

Votre téléphone propose plusieurs jeux. Pour afficher les textes d'aide sur les jeux, faites défiler jusqu'à Aide.

# *Pour commencer une partie*

- **1.** Faites défiler jusqu'à *Extras*, **YES**, *Jeux*, puis appuyez sur **YES**.
- **2.** SÈlectionnez un jeu, puis appuyez sur **YES**.
- **3.** SÈlectionnez *Nouveau jeu* ou *Reprendre jeu*, puis appuyez sur **YES**.
- **4.** Commencez la partie.

# **Sécurité**

# <span id="page-56-0"></span>**Le verrou de la carte SIM**

Le verrou de la carte SIM protège votre abonnement contre toute utilisation non autorisée, mais pas votre téléphone proprement dit. Si vous changez de carte SIM, le téléphone continue à fonctionner avec la nouvelle carte SIM.

La carte SIM est généralement verrouillée d'origine. Dans ce cas, vous devez entrer un numéro d'identification personnel (PIN) chaque fois que vous mettez le téléphone sous tension.

Si vous entrez trois fois de suite un code PIN erronÈ, la carte SIM se bloque et le message *PIN bloquÈ* s'affiche. Vous pouvez la débloquer en entrant votre clÈ personnelle de dÈverrouillage (PUK). Votre code PIN et votre PUK sont fournis par votre opÈrateur rÈseau.

# *Pour dÈbloquer votre carte SIM*

- 1. Le message *PIN bloqué* s'affiche à l'écran.
- **2.** Entrez votre code PUK, puis appuyez sur **YES**.
- **3.** Entrez un nouveau code PIN composé de quatre à huit chiffres, puis appuyez sur **YES**.
- **4.** Entrez une seconde fois le nouveau code PIN pour le confirmer, puis appuyez sur **YES**.

### <span id="page-57-0"></span>Pour changer de code PIN

- 1. Faites défiler jusqu'à Réglages, YES, Verrous, YES. Verrou SIM. YES. Modifier PIN, puis appuvez sur YES.
- 2. Entrez votre ancien code PIN (code PIN actuel). puis appuvez sur YES.
- 3. Entrez votre nouveau code PIN, puis appuyez sur YES.
- 4. Entrez une seconde fois le nouveau code PIN pour le confirmer, puis appuvez sur YES.

Remarque : Si le message « Codes différents » apparaît à l'écran, cela signifie que vous n'avez pas correctement entré le nouveau code PIN. Si le message « PIN erroné » s'affiche, suivi du message « Ancien PIN : », cela signifie que vous n'avez pas entré correctement votre ancien code PIN

# Pour changer de code PIN2

- 1. Faites défiler jusqu'à Réglages, YES, Verrous, YES, Verrou SIM, YES, Modifier PIN 2, puis appuyez sur YES.
- 2. Procédez de la manière indiquée à la section « Pour changer de code PIN ».

## Pour activer ou désactiver le verrou de la carte SIM

- 1. Faites défiler jusqu'à Réglages, YES, Verrous, YES. Verrou SIM, YES, Protection, puis appuyez sur YES.
- 2. Sélectionnez Activé ou Désactivé, puis appuyez sur YES.
- 3. Entrez votre code PIN, puis appuyez sur YES.

# <span id="page-57-1"></span>Le verrou du téléphone

Le verrou du téléphone le protège contre toute utilisation non autorisée si les personnes qui ont volé l'appareil remplacent la carte SIM. Ce verrou n'est pas activé d'origine. Vous pouvez remplacer le code de verrou du téléphone (0000) par n'importe quel autre code personnel composé de quatre à huit chiffres. Le verrou du téléphone peut être réglé sur activé, automatique ou désactivé.

# Verrou du téléphone activé

Lorsque le verrou du téléphone est activé, le message Tél. verrouillé Code verrou : apparaît à l'écran chaque fois que vous mettez le téléphone sous tension. Pour utiliser votre téléphone, vous devez obligatoirement entrer votre code, puis appuyer sur YES.

#### 58 Sécurité

### Verrou automatique

Si le verrou du téléphone est réglé sur Automatique, vous devez entrer votre code de verrou du télénhone seulement si vous changez de carte SIM.

# *Changement du code de verrou du tÈlÈphone*

- **1.** Faites dÈfiler jusquí‡ *RÈglages*, **YES**, *Verrous*, **YES**, *TÈlÈphone*, **YES**, *Modifier code*, puis appuyez sur **YES**.
- **2.** Exécutez les étapes décrites à la section « Pour changer de code  $PIN \n$  à la page 58.

**Remarque :** *Il est important de garder en mÈmoire votre nouveau code. En cas díoubli, vous devrez rapporter le tÈlÈphone ‡ votre dÈtaillant Sony Ericsson local.*

# *Pour rÈgler le verrou du tÈlÈphone*

- **1.** Faites dÈfiler jusquí‡ *RÈglages*, **YES**, *Verrous*, **YES**, *TÈlÈphone*, **YES**, *Protection*, puis appuyez sur **YES**.
- **2.** SÈlectionnez une option, puis appuyez sur **YES**.
- **3.** Entrez le code de verrou du téléphone, puis appuyez sur **YES**.

# **DÈpannage**

Ce chapitre traite de certaines difficultés que vous pourriez rencontrer lors de l'utilisation de votre téléphone. Vous pourrez aisément résoudre la plupart des problèmes vous-même, mais certains cas particuliers peuvent exiger l'intervention de votre fournisseur de services.

Impossible de mettre le téléphone sous tension Rechargez ou remplacez la batterie. Voir « Mise en [route](#page-5-0)  $\theta$  à la page 6.

# Aucune indication de charge

Lorsque vous commencez à charger une batterie vide ou qui n'est plus utilisée depuis longtemps, cela peut prendre un moment pour que le témoin de charge de la batterie s'affiche à l'écran.

# Langue d'affichage

Supposons que vous ne compreniez pas la langue d'affichage. En mode veille, vous pouvez toujours choisir l'option Automatique (déterminée par la carte SIM) en appuyant sur  $\circled{8888}$  . Vous pouvez toujours choisir Anglais en appuyant sur  $\circled{0.0000}$  $\bigodot$  en mode veille.

### **Messages d'erreur**

### Insérer SIM

Aucune carte SIM n'est installée dans le téléphone ou la carte n'a pas été insérée correctement. Insérez une carte SIM. Voir « La carte SIM » à la page 6.

# Insérer carte SIM correcte

Le téléphone est configuré de manière à fonctionner uniquement avec certaines cartes SIM. Insérez la carte SIM adéquate.

## Urgence seult

Vous êtes à portée d'un réseau, mais vous n'êtes pas autorisé à l'utiliser. Toutefois, en cas d'urgence, certains opérateurs réseau vous permettront d'appeler le numéro d'urgence international (112). Voir « Appels d'urgence » à la page 27.

# Pas de réseau

Aucun réseau n'est à proximité ou le signal reçu est trop faible. Vous devez vous déplacer pour obtenir une meilleure réception.

# PIN erroné/PIN 2 erroné

Le code PIN ou PIN2 que vous avez entré est erroné.

• Entrez le code PIN ou PIN2 adéquat, puis appuvez sur  $\vee$  Fe Voir  $\alpha$  Le verrou de la carte SIM » à la nage 57

# Codes différents

Lorsque vous changez un code de sécurité (par exemple. votre code PIN), vous devez confirmer le nouveau code en l'entrant une deuxième fois. Les deux codes que vous avez entrés ne correspondent pas. Voir « Le verrou de la carte SIM » à la page 57.

# Blocage du code PIN/PIN2

Vous avez entré à trois reprises un code PIN ou PIN2 erroné. Pour débloquer, voir « Le verrou de la carte  $SIM \times \hat{a}$  la page 57.

# PUK bloqué - Contactez l'opérateur

Vous avez entré à 10 reprises un code de déblocage personnel (PUK). Contactez votre opérateur réseau ou votre fournisseur de services

#### 60 Dépannage

Téléphone verrouillé Le téléphone est verrouillé. Pour le déverrouiller, voir « Le verrou du téléphone » à la page 58.

### Code de verrou du téléphone :

Par défaut, votre téléphone possède le code de verrou 0000. Vous pouvez le remplacer par tout autre code de quatre à huit chiffres. Voir « Le verrou du téléphone » à la [page](#page-57-1) 58.

### Numéro non autorisé

La fonction de numérotation fixe est activée et le numÈro que vous avez composÈ ne figure pas dans votre liste des numéros fixes. Voir « Numérotation fixe » à la [page](#page-41-0) 42.

### Chargement, batt. inconnue

La batterie que vous utilisez n'est pas approuvée par Sony Ericsson et se charge lentement pour des raisons de sécurité

# **Informations complémentaires**

# **Site Web grand public Sony Ericsson**

Le site Web *[www.SonyEricsson.com/support/](www.sonyericsson.com/support/)* permet d'obtenir de l'aide et des conseils en quelques clics seulement. Vous y trouverez les dernières mises à jour des logiciels, des conseils pour une utilisation optimale de votre produit, des instructions d'utilisation pour certains produits ainsi que l'aide supplémentaire dont vous aurez peut-être besoin.

### **Informations complémentaires** 61

### Informations techniques

### Renseignements généraux

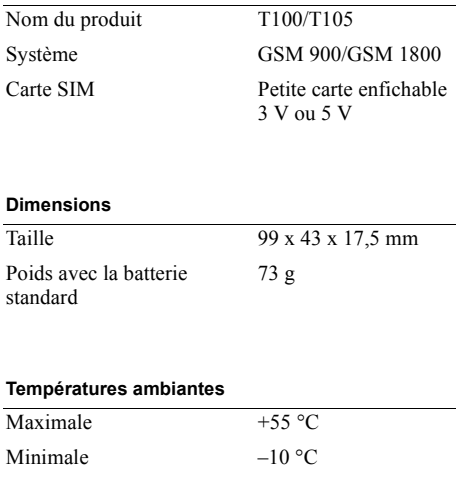

### Instructions pour une utilisation efficace et sans danger

Veuillez lire ces renseignements avant d'utiliser votre téléphone mobile.

### **Recommandations**

- Manipulez toujours votre appareil avec précaution. Rangez-le dans un endroit propre, exempt de poussière. • N'exposez pas votre appareil à des liquides ou à l'humidité • N'exposez pas votre appareil à des températures extrêmes • Ne tenez pas votre appareil à proximité d'une flamme vive ou d'une cigarette allumée. • Evitez de laisser tomber, de lancer ou d'essaver de plier l'appareil. • Ne peignez pas votre appareil. · Vérifiez toujours si vous êtes autorisé à utiliser le produit à proximité d'équipements médicaux. • Mettez le produit hors tension si vous êtes dans ou à proximité d'un avion ou de zones où des panneaux
	- interdisent l'utilisation d'émetteurs-récepteurs **bidirectionnels**
	- N'utilisez pas votre produit dans des zones présentant un risque d'explosion.

#### 62 Informations complémentaires

- Ne placez pas votre produit et n'installez pas d'appareil de télécommunication sans fil au dessus des coussins gonflables de votre voiture
- N'essayez pas de démonter votre appareil. Toute intervention doit être obligatoirement confiée à un personnel agréé Sony Ericsson.
- Ne dirigez jamais le rayon infrarouge dans les yeux d'une autre personne et assurez-vous qu'il ne nuit pas au fonctionnement d'autres appareils à infrarouge.

## Antenne

Utilisez exclusivement une antenne Sony Ericsson conçue spécifiquement pour votre téléphone mobile. L'utilisation d'antennes modifiées ou non autorisées peut endommager votre téléphone mobile. Cela peut aussi constituer une infraction aux règlements et entraîner une baisse des performances ou un taux d'absorption sélective (SAR, Specific Absorption Rate) supérieur aux seuils recommandés (voir ci-dessous).

# Utilisation optimale

Tenez votre téléphone mobile de la même façon que n'importe quel autre téléphone. Ne couvrez pas la partie supérieure du téléphone en cours d'utilisation, car cela risque d'affecter le niveau de qualité de la transmission et d'entraîner le fonctionnement du téléphone à un niveau de puissance plus élevé que nécessaire, ce qui réduirait les temps de conversation et de veille

# Exposition aux hautes fréquences (HF) et taux d'absorption sélective

Votre téléphone mobile est un émetteur-récepteur radio de faible puissance. Quand il est sous tension, il émet de faibles signaux HF (hautes fréquences), également appelés ondes radio ou champs HF.

Les gouvernements à travers le monde ont adopté des consignes de sécurité exhaustives au plan international, établies par des organisations scientifiques telles que la Commission internationale de protection contre les rayonnements non ionisants (ICNIRP). sur base de l'analyse régulière et de l'évaluation approfondie des études scientifiques. Ces consignes fixent des seuils d'exposition aux ondes radio autorisées pour le public. Tous les modèles de téléphone mobile Sony Ericsson sont concus pour respecter cette réglementation stricte. Les seuils ainsi fixés prévoient une marge de sécurité destinée à assurer la sécurité de toutes les personnes, quels que soient leur âge et leur état de santé, ainsi qu'à prévoir tout écart de mesure.

Le taux d'absorption sélective (SAR, Specific Absorption Rate) est l'unité de mesure de la quantité d'énergie hautes fréquences absorbée par le corps humain en cas d'utilisation d'un téléphone mobile. La valeur du taux d'absorption sélective est déterminée au niveau de puissance certifié le plus élevé, mesuré dans des conditions de laboratoire, mais elle peut être inférieure dans des conditions réelles d'utilisation

En effet, le téléphone mobile est concu pour consommer le moins d'énergie possible pour atteindre le réseau. C'est la raison pour laquelle plus vous êtes proche d'une station de base, plus il y a de chances que le taux d'absorption sélective soit faible.

Les différences de taux d'absorption sélective en dessous des consignes d'exposition aux hautes fréquences n'affectent pas le niveau de sécurité. S'il est vrai que des différences en termes de taux d'absorption sélective peuvent être constatées selon les téléphones mobiles, tous les modèles Sony Ericsson respectent scrupuleusement les normes en vigueur sur l'exposition aux hautes fréquences.

Un feuillet séparé, reprenant le taux d'absorption sélective spécifique à votre appareil, est fourni avec votre téléphone mobile. Ces informations et d'autres sur l'exposition aux hautes fréquences ainsi que sur le taux d'absorption sélective sont également disponibles sur le site www.SonvEricsson.com/.

### Sécurité routière

Vérifiez s'il existe des lois ou des réglementations locales limitant l'utilisation des téléphones mobiles pendant la conduite ou obligeant les conducteurs à utiliser des solutions mains libres. Nous vous conseillons d'utiliser une solution mains libres Ericsson ou Sony Ericsson spécialement concue pour votre produit. Pour éviter toute perturbation des systèmes électroniques du véhicule, certains constructeurs automobiles interdisent l'utilisation de téléphones mobiles dans leurs véhicules, sauf avec un kit mains libres et une antenne extérieure

Rangez-vous sur l'accotement et immobilisez votre véhicule avant d'émettre ou de recevoir un appel, si les conditions routières l'exigent.

# Appareils médicaux personnels

Les téléphones mobiles peuvent nuire au fonctionnement de certains stimulateurs cardiaques et autres prothèses. Evitez de placer le téléphone sur le stimulateur cardiaque (par exemple, dans une poche intérieure). Lorsque vous utilisez le téléphone mobile, placez-le sur l'oreille du côté opposé à celui du stimulateur. Le risque de parasites est moindre si l'on garde une distance minimale de 15 cm entre

#### 64 Informations complémentaires

le téléphone mobile et le stimulateur cardiaque. Si vous soupconnez la présence de parasites, mettez immédiatement le téléphone hors tension. Pour plus d'informations, contactez votre cardiologue.

Si vous possédez tout autre appareil médical demandez conseil à son fabricant.

### Protection des enfants

NE LAISSEZ PAS LES ENFANTS JOUER AVEC VOTRE TELEPHONE MOBILE OU SES ACCESSOIRES. ILS RISOUERAIENT D'UNE PART DE SE BLESSER OU DE BLESSER AUTRUI ET D'AUTRE PART D'ENDOMMAGER LíAPPAREIL OU SES ACCESSOIRES. VOTRE TELEPHONE MOBILE OU SES ACCESSOIRES PEUVENT CONTENIR DE PETITES PIECES SUSCEPTIBLES DE SE DETACHER ET DE PRESENTER DES RISOUES D'ETOUFFEMENT.

### Mise au rebut du téléphone

Votre téléphone mobile ne doit jamais être jeté avec les déchets ménagers. Vérifiez auprès des autorités locales la réglementation applicable sur la mise au rebut des produits Èlectroniques.

### Source díalimentation

Ne branchez l'adaptateur d'alimentation c.a. que sur une source d'alimentation désignée, tel qu'indiqué sur le produit. Veillez à ce que le cordon soit placé de telle sorte qu'il soit impossible de l'endommager ou de tirer dessus. Pour réduire les risques de choc électrique, dÈbranchez líunitÈ de la source díalimentation avant de la nettoyer. L'adaptateur d'alimentation c.a. ne doit pas être utilisé à l'extérieur ou dans des endroits humides. Ne modifiez jamais le cordon ni la fiche. Si la fiche ne s'insère pas dans la prise, faites installer une prise adéquate par un électricien qualifié.

### Appels d'urgence

Comme les téléphones mobiles utilisent des signaux radio, il est impossible de garantir la connexion dans toutes les conditions. Vous ne devriez jamais vous fier entièrement à votre téléphone mobile pour effectuer des communications essentielles (par exemple en cas d'urgence médicale).

Il peut s'avérer impossible de passer un appel d'urgence sur tous les réseaux cellulaires ou pendant l'utilisation de certains services réseau ou de certaines fonctions téléphoniques. Renseignez-vous auprès de votre fournisseur de service local.

### **66 Informations complÈmentaires**

**This is the Internet version of the user's guide. © Print only for private use.**

### Utilisation et entretien des batteries

Il est conseillé de charger la batterie complètement avant d'utiliser votre téléphone mobile pour la première fois. Vous ne pouvez charger la batterie que si la température ambiante est comprise entre  $+5$  °C et  $+45$  °C.

Une batterie neuve ou qui n'a pas été utilisée pendant une longue pÈriode peut fournir un niveau de performance rÈduit pendant les premiers cycles d'utilisation.

Les temps de conversation et de veille dépendent des conditions de transmission réelles lors de l'utilisation du téléphone mobile. Si le téléphone mobile est utilisé près d'une station de base, il consomme moins d'énergie, ce qui prolonge les temps de conversation et de veille.

- **Avertissement** : La batterie risque d'exploser si vous la jetez au feu.
- ï Utilisez exclusivement des batteries et des chargeurs d'origine de marque Ericsson ou Sony Ericsson conçus pour votre téléphone mobile. Les autres chargeurs risquent de ne pas charger suffisamment ou de dégager une chaleur excessive. Il peut s'avérer dangereux d'utiliser des batteries et des chargeurs d'une autre marque.
- Ne démontez pas la batterie et ne la modifiez pas.
- Utilisez la batterie uniquement pour l'usage recommandé.
- N'exposez pas la batterie à des liquides. Ne laissez pas les contacts métalliques de la batterie toucher un autre objet mÈtallique. Ceci peut causer un court-circuit et endommager la batterie.
- N'exposez pas la batterie à des températures extrêmes, jamais au-dessus de  $+60^{\circ}$  C. Pour assurer une capacité optimale de la batterie, utilisez-la à température ambiante.
- Mettez votre téléphone mobile hors tension avant de retirer la batterie.
- Ne laissez pas la batterie à la portée des enfants.
- La batterie ne doit pas être mise en bouche. Les électrolytes qu'elle contient peuvent s'avérer toxiques s'ils sont ingérés.

# Mise au rebut de la batterie

Vérifiez auprès des autorités locales la réglementation applicable sur la mise au rebut des batteries ou appelez votre Sony Ericsson Customer Care Center (Centre du service clientèle Sony Ericsson) pour plus d'informations.

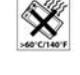

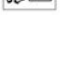

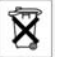

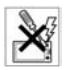

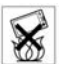

La batterie ne doit jamais être jetée avec les déchets ménagers. Si vous en trouvez, mettez au rebut les batteries dans des installations prévues à cet effet.

### Garantie limitée

Sony Ericsson Mobile Communications AB, S-221 88 Lund, Suède, (Sony Ericsson), offre cette Garantie limitée pour votre téléphone et tout accessoire d'origine fourni avec celui-ci (ci-après désigné sous le nom de « Produit »).

Si votre Produit nécessite une réparation couverte par la garantie, retournez-le à l'endroit où il a été acheté ou contactez le Sony Ericsson Customer Care Center (Centre du service clientèle Sony Ericsson) le plus proche (les tarifs nationaux peuvent s'appliquer) ou consultez le site www.SonvEricsson.com afin d'obtenir des informations complémentaires.

# Notre garantie

Sous réserve des conditions de la présente Garantie limitée, Sony Ericsson garantit que ce Produit est exempt de vices de conception, de matériau et de main-d'œuvre au moment de l'achat initial, et ce pour une durée d'un (1) an à partir de la date d'achat.

# Remplacement ou réparation

Si, pendant la période de garantie, ce Produit s'avère défectueux dans des conditions normales d'utilisation et d'entretien, et si la défaillance résulte d'un vice de conception, de matériau ou de main-d'œuvre, les distributeurs agréés ou partenaires de services (Service Partners) Sony Ericsson du pays/de la région\* où vous avez acheté le Produit procéderont, à leur discrétion, à la réparation ou au remplacement du Produit conformément aux modalités ici décrites

Sony Ericsson et ses partenaires de services (Service Partners) se réservent le droit de facturer des frais administratifs s'il s'avère qu'un Produit renvoyé n'est pas couvert par la garantie conformément aux conditions ci-dessous

# Modalités et conditions

- 1. La garantie est valable uniquement si la preuve d'achat originale remise à l'acheteur initial par le vendeur, sur laquelle doivent figurer la date d'achat et le numéro de série\*\*, est présentée avec le Produit à réparer ou à remplacer. Sony Ericsson se réserve le droit de refuser le service sous garantie si ces renseignements ont été supprimés ou modifiés après l'achat initial du Produit.
- 2. Si Sony Ericsson répare ou remplace le Produit. le Produit réparé ou remplacé sera couvert pendant

la durée restante de la garantie initiale accordée au moment de l'achat ou pour une période de quatrevingt-dix (90) jours à compter de la date de réparation. selon la durée la plus longue. La réparation ou le remplacement peut être effectué au moyen d'unités équivalentes au plan fonctionnel et remises à neuf. Les pièces ou éléments remplacés deviennent la propriété de Sony Ericsson.

- 3. La présente garantie ne s'étend pas à une défaillance du Produit causée par l'usure normale, une mauvaise utilisation, notamment une utilisation ou un entretien non conforme aux directives de Sony Ericsson. Cette garantie ne couvre pas les défaillances du Produit causées par un accident, une modification, un réglage. un cas fortuit ou des dommages résultant du contact avec un liquide.
- 4. Comme le système cellulaire dont ce Produit est tributaire relève d'un opérateur indépendant de Sony Ericsson, Sony Ericsson n'est pas responsable du fonctionnement, de la disponibilité, de la couverture. des services ni de la portée de ce système.
- 5. La présente garantie ne couvre pas les défaillances du Produit provoquées par des installations, des modifications, des réparations ou l'ouverture du Produit par une personne non agréée par Sony Ericsson.
- 6. La garantie ne couvre pas les pannes du Produit engendrées par l'utilisation d'accessoires ou d'autres périphériques qui ne sont pas des accessoires d'origine de marque Ericsson ou Sony Ericsson concus pour ce Produit
- 7. Toute modification des sceaux sur le produit entraînera l'annulation de la garantie.
- **8 CETTE GARANTIE LIMITEE ECRITE EST LA** SEULE OFFERTE PAR ERICSSON AUCUNE AUTRE GARANTIE EXPRESSE. ECRITE OU **VERBALE N'EST DONNEE TOUTES LES GARANTIES IMPLICITES, NOTAMMENT** LES GARANTIES IMPLICITES DE OUALITE MARCHANDE ET D'ADAPTATION A UN USAGE PARTICULIER. SONT LIMITEES A LA DUREE DE LA PRESENTE GARANTIE SONY ERICSSON OU SES CONCEDANTS NE SONT EN AUCUN CAS RESPONSABLES DES DOMMAGES ACCESSOIRES OU INDIRECTS. NOTAMMENT LES PERTES DE BENEFICES OU **COMMERCIALES, DANS LA MESURE** OÙ LA LOI AUTORISE L'EXCLUSION DE TELS DOMMAGES

#### 68 Informations complémentaires

Certains pays/Etats n'autorisent pas l'exclusion ou la limitation des dommages accessoires ou indirects. ou la limitation de la durée des garanties implicites. Il est donc possible que les limitations et exclusions qui précèdent ne s'appliquent pas dans votre cas.

La garantie fournie n'affecte pas les droits légaux du consommateur soumis à la législation en vigueur ni les droits du consommateur vis-à-vis du revendeur consécutifs au contrat de vente/achat passé entre eux.

### \* Union européenne (UE)

Si vous avez acheté votre Produit dans un pays de l'Union européenne, vous pouvez le faire réparer dans n'importe quel autre pays de l'Union européenne où un distributeur agréé Sony Ericsson vend ce type de produit, et ce dans les conditions décrites ci-dessus ainsi que pendant la période d'application de la garantie. Pour savoir si votre Produit est vendu dans le pays de l'Union européenne où vous vous trouvez, appelez le Sony Ericsson Customer Care Centre (Centre du service clientèle Sony Ericsson) le plus proche. Veuillez noter que certains services ne sont pas disponibles dans le pays de l'achat initial; cela peut être dû, entre autres choses, au fait que votre Produit présente des composants internes ou externes

différents des modèles équivalents vendus dans d'autres pays de l'Union européenne. Il est possible que les produits verrouillés à l'aide de la carte SIM nuissent ne pas être réparés.

\*\* Dans certains pays/régions, des informations complémentaires sont nécessaires. Dans ce cas. elles sont clairement mentionnées sur la preuve d'achat valide

### **Declaration of conformity**

### We, **Sony Ericsson Mobile Communications AB** of **Nya Vattentornet S-221 88 Lund, Sweden**

declare under our sole responsibility that our product

### **Sony Ericsson type 1102101-BV**

and in combination with our accessories, to which this declaration relates is in conformity with the appropriate standards 3GPP TS 51.010-1, EN 301 489-7 and EN 60950, following the provisions of, Radio Equipment and Telecommunication Terminal Equipment Directive 99/5/EC with requirements covering EMC directive 89/336/EEC, and Low voltage directive 73/23/EEC.

Lund, July 2002

*Place & date of issue* **1996 1997 1998 1998 1998 1998 1999 1999 1999 1999 1999 1999 1999 1999 1999 1999 1999 1999 1999 1999 1999 1999 1999 1999 1999 1999 1999 1999 1** 

TON e k

*Kentaro Odaka, Head of Product Business Unit GSM/UMTS*

## Déclaration de conformité

Nous, **Sony Ericsson Mobile Communications AB** de **Nya Vattentornet S-221 88 Lund, SuËde**

déclarons sous notre seule responsabilité que notre produit

### **Sony Ericsson type 1102101-BV**

auquel se rapporte la présente déclaration, utilisé seul ou conjointement avec nos accessoires, est conforme aux normes 3GPP TS 51.010-1, EN 301 489-7 et EN 60950 appropriées, et est conforme aux directives de R&TTE 99/5/EC (Radio Equipment and Telecommunication Terminal Equipment) avec des conditions couvrant les directives EMC 89/336/EEC et les directives sur les basses tensions (Low voltage) 73/23/EEC.

Ce produit est conforme aux directives de R&TTE (99/5/EC).

### **70 Informations complémentaires**

# Affichage des icônes

#### **Description** Symbole

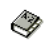

Votre répertoire personnel.

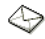

Traitement des messages texte et des messages vocaux.

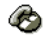

Traitement de l'information sur les appels en cours et sur la durée et le coût des appels.

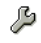

Paramètres personnels, profils, renvoi d'appels et réseaux.

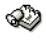

Agenda, images, réveil et autres suppléments.

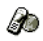

Accès aux services WAP sur Internet

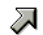

- Créez votre propre menu regroupant les fonctions que vous utilisez le plus.
- Témoin de signal du réseau. ad.

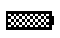

Témoin d'état de la batterie.

## Symbole Description

Å.

La sonnerie est désactivée.

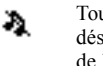

Toutes les sonneries audibles sont désactivées, à l'exception de celles de l'alarme et du minuteur

Vous avez recu un message texte. 內 Si l'icône clignote, vous devez vider la boîte de réception pour pouvoir recevoir le message texte.

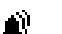

 $\mathbf{z}$ 

 $\mathbf{r}$ 

蒕

 $\mathbf{H}$ 

Le réveil a été défini et activé

Tous les appels entrants seront renvoyés vers un numéro prédéfini ou la fonction de restriction d'appels est activée.

Vous avez reçu un appel entrant.

- Indique que la liste d'appels contient un appel manqué.
- Indique que la liste d'appels contient un appel auquel vous avez répondu.

### **Symbole Description**

ċ

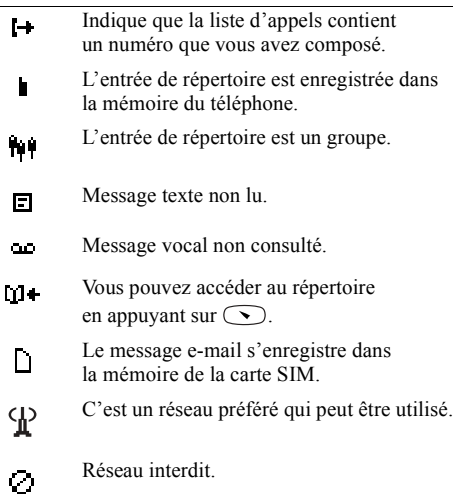

Votre réseau domestique se trouve à portée.  $\omega$ 

# **72 Affichage des icÙnes**

**This is the Internet version of the user's guide. © Print only for private use.**

# **Symbole Description**

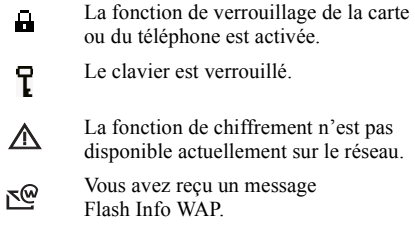
# Index

## Δ

Affichage de votre numéro 29 Agenda 54 Aide-mémoire 3 Alternance entre les deux appels 39 Annels affichage de votre numéro 29 conférence 40 d'urgence 27 émission 26  $fin 26$ internationaux 27 masquage de votre numéro 29 mise en attente 39, 40 passage d'un appel à un autre 39 réception 28 refus 28 réponse 28

## B

Bin minute 18 Blocage du microphone 27 Bloc-notes 29

### $\mathbf{C}$

Carte SIM copier des contacts 35 déblocage 57 Centre de maintenance 44 Chronomètre 56 Clavier 5 Communications internationales 27 Compteur des messages. Voir Compteur SMS Compteur SMS 47 Conférences 40 ajout d'un participant 40 création 40 isolement d'un participant 40 libération de tous les participants 41 libération d'un participant 41 Couleur d'affichage 19 Couper la sonnerie 16 Coût des appels 36 spécification d'un coût par unité d'appel 37 spécification d'une limite de crédit 37

#### D.

Date 22 définition 22 Désactiver le microphone 27 Durée des appels 36

## E

Ecran affichage de démarrage/d'arrêt 22 éclairage 19 Emission d'un appel 26 Enregistrer un numéro 31 Envoyer un message 45

#### F

Filtrage 43 Fin d'un appel 26 Fonctions des touches 9, 10 aide-mémoire 3

#### G

Groupes fermés d'utilisateurs 42 Groupes. Voir Répertoire

## **H**

[Heure](#page-20-0) 21 [format](#page-20-1) 21 réglage de l'heure 21 [Horloge. Voir Heure](#page-20-2)

#### **I**

[Images](#page-18-1) 19 [Infos cellule](#page-49-0) 50 [Infos zone](#page-48-0) 49 réception de messages d'infos zone 50 Interdiction d'appels. Voir Restriction d'appels

#### **L**

Lecture d'un message 47 Lettres [saisie](#page-12-0) 13 [Liste d'appels](#page-29-0) 30 numéro d'appel 30

#### **M**

[Mains libres](#page-21-3) 22 Masquage de votre numéro 29 Mémoriser 32

Menus [parcourir les menus](#page-9-1)  (dÈfilement) 10 [quitter un menu](#page-9-2) 10 Répertoire 30 [sÈlectionner un menu](#page-9-3) 10 texte à l'écran 11 [utilisation des raccourcis](#page-9-4) 10 [Messagerie vocale](#page-2-1) 3 [appel](#page-35-2) 36 mémoriser le numéro 36 [Messages texte](#page-43-1) composer un numéro 48 [enregistrement](#page-48-1) 49 [envoi](#page-44-0) 45 [lecture](#page-46-1) 47 modèles 47 [options](#page-45-0) 46 réponse 48 [suppression](#page-47-2) 48 [transmission](#page-47-3) 48 [Messages. Voir Messages texte](#page-43-1) Microphone [blocage](#page-26-2) 27 désactivation 27

Mise en service du téléphone 6 [Mobile Internet](#page-49-2) 50 sécurité 53 Mode réponse 22  $Modéles 47$ 

## **N**

Numéro d'urgence international 27 Numéros d'urgence 28 [NumÈros fixes](#page-41-1) 42 [enregistrement](#page-41-1) 42 [NumÈrotation fixe](#page-41-2) 42 [activer](#page-41-3) 42

## **P**

PIN [changement](#page-57-0) 58 PIN2 [changement](#page-57-1) 58 Profils sélection 25 [PUK](#page-56-1) 57

#### **74 Index**

**This is the Internet version of the user's guide. © Print only for private use.**

## **R**

[Raccourcis](#page-9-4) 10, [24](#page-23-0) [ajouter une fonction](#page-23-0) 24 [supprimer une fonction](#page-23-0) 24 Réception d'un appel 28 Recomposition [automatique](#page-26-4) 27 Refus d'un appel 28 [RÈinitialisation](#page-24-1) 25 Renvoi d'appels [activer](#page-37-0) 38 [dÈsactiver](#page-37-1) 38 témoin de renvoi 71 Répertoire 30 contrôle de la mémoire 34 enregistrer un numéro 31 [groupes](#page-34-1) 35 mémoire 33 [mÈmoire carte](#page-32-0) 33 mémoire téléphone 33 mémoriser 32 [modifier un nom](#page-32-1) 33 modifier un numéro de téléphone 33 [numÈrotation](#page-31-2) 32 [ordre de tri](#page-32-2) 33

protection contre l'écrasement 34 [raccourcis](#page-31-3) 32 supprimer un numéro de téléphone 33 Réponse à un appel 28 [RÈseau](#page-43-2) 44 [sÈlection](#page-43-3) 44 Restriction d'appels 41 [changement du mot de passe](#page-40-3) 41 changement d'état 41 [RÈveil](#page-54-0) 55 désactiver 56 régler l'horloge 55

#### **S**

[Saisie de texte T9](#page-13-0) 14 [fonctions des touches](#page-14-0) 15 [Service de mise en attente](#page-38-2) 39 [activer](#page-38-2) 39 désactiver 39 Service de réponse téléphonique. Voir Messagerie vocale Service d'identification de l'appelant 28 Services WAP [messages Flash Info](#page-52-1) 53 [navigation](#page-51-0) 52

[Signal de message](#page-17-1) 18 Signaux à fréquence audible décactiver 20 Signe plus  $(+)$  27 [Site Web Sony Ericsson](#page-60-0) 61 [SMS. Voir Messages texte](#page-43-1) [Son des touches](#page-17-2) 18 Sonnerie [composer sa propre mÈlodie](#page-16-0) 17 désactiver 16 [personnelle](#page-16-1) 17 sélection 17 [signal de message](#page-17-1) 18 [sonnerie croissante](#page-15-1) 16 [volume](#page-17-2) 18 Sonnerie du réveil 56 [Sonnerie personnelle](#page-16-1) 17 [Sony Ericsson Mobile Internet](#page-20-3) 21

#### **T**

[TÈmoin de la batterie](#page-70-1) 71 [TÈmoin de renvoi](#page-70-0) 71 Témoin d'alarme 71 Touches de réglage du volume 28 Transmission d'appels. Voir Renvoi d'appels

## **U**

Urgence [appels](#page-26-0) 27

### **V**

Verrou de la carte SIM [activation/dÈsactivation](#page-57-2) 58 [Verrou du clavier](#page-22-0) 23 [automatique](#page-22-1) 23 [dÈverrouiller](#page-23-1) 24 [manuel](#page-22-2) 23 Verrou du téléphone [activation/dÈsactivation](#page-58-0) 59 activé 58 changement du code de sécurité 59 [verrou automatique](#page-58-2) 59 [Vibreur](#page-17-3) 18 Volume [Ècouteur](#page-25-2) 26 Volume de l'écouteur 26

#### **76 Index**

**This is the Internet version of the user's guide. © Print only for private use.**